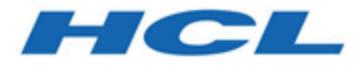

**BigFix Insights for Vulnerability Management Quick Start Guide**

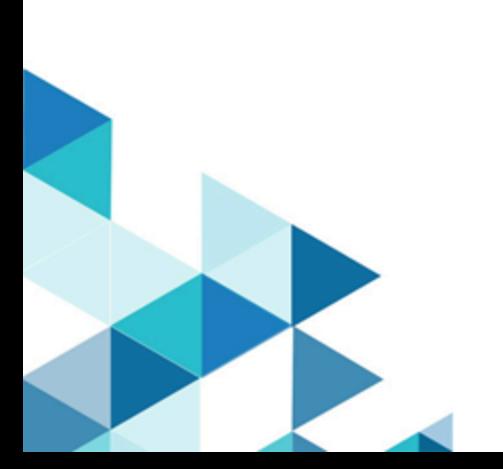

# Special notice

Before using this information and the product it supports, read the information in [Notices.](#page-39-0)

# Edition notice

This edition applies to BigFix version 10 and to all subsequent releases and modifications until otherwise indicated in new editions.

# Contents

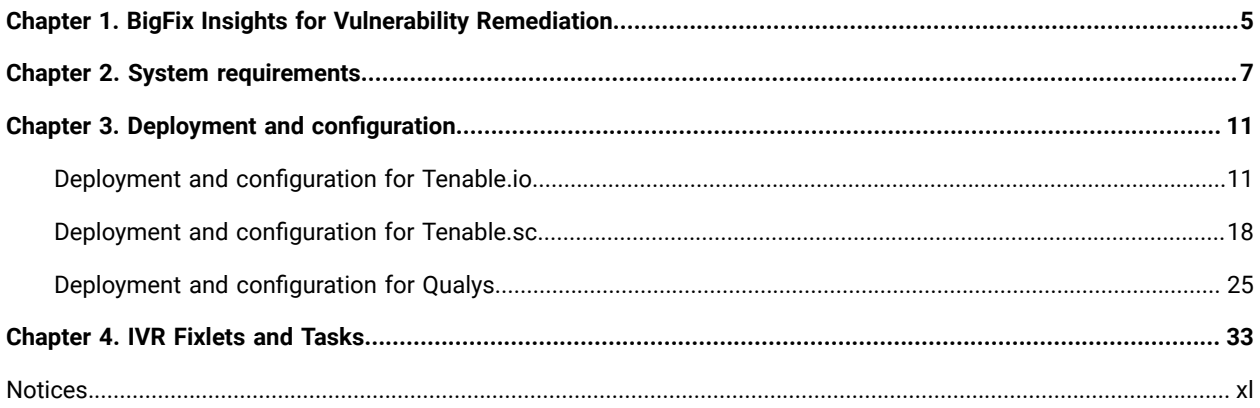

# <span id="page-4-0"></span>Chapter 1. BigFix Insights for Vulnerability Remediation

Use this section to become familiar with BigFix Insights for Vulnerability Remediation infrastructure and key concepts necessary to understand how it works.

BigFix Insights for Vulnerability Remediation integrates BigFix with sources of vulnerability data. The purpose is to guide BigFix users on how to apply the best patch and configuration settings to remediate discovered vulnerabilities, and thus reduce risk and improve security.

BigFix Insights for Vulnerability Remediation uses advanced correlation algorithms to aggregate and process the vulnerability data with information from BigFix to drive analytics reports. The output of the analytics facilitates remediation through the Baseline Creation Wizard by recommending the latest available patches for the discovered vulnerabilities.

IVR data is available in:

- WebUI IVR app it is required to enable WebUI to access IVR data through Insights. For more information on installing IVR app, see Setting up IVR App.
- BI Tools for Data Analysis existing IVR reports in PowerBI and Tableau. Refer to the link to find out more about IVR reports.

IVR limitations:

- Only one source of vulnerability data for automatic ingestion is supported for a given BigFix Insights instance
- One BigFix WebUI instance can manage only one BigFix Insights database. This limitation means that you cannot simultaneously connect or manage multiple instances of BigFix Insights through one WebUI instance.

Figure 1. Architecture overview of BigFix Insights for Vulnerability Remediation

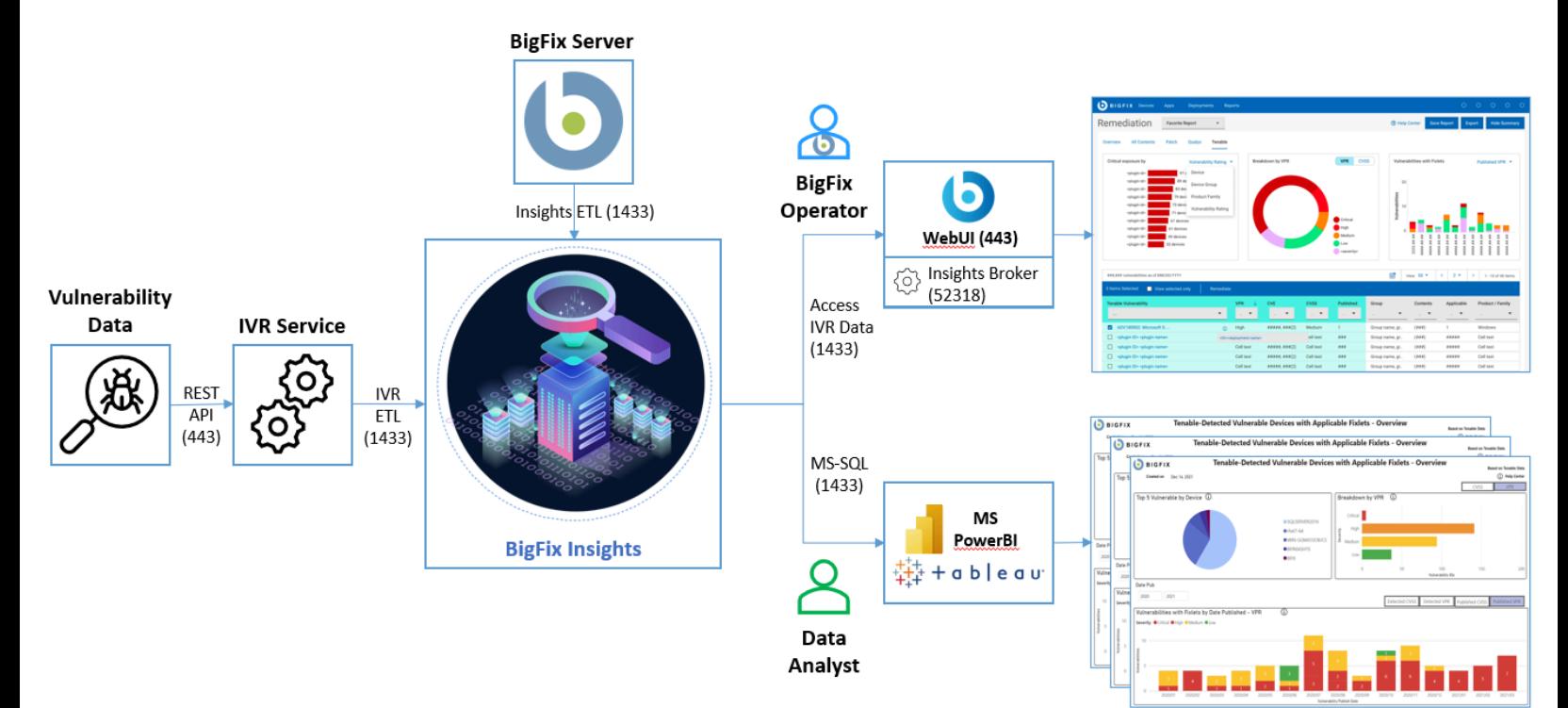

# <span id="page-6-0"></span>Chapter 2. System requirements

Learn more about the prerequisites and system requirements for BigFix Insights for Vulnerability Remediation (IVR) service.

| <b>Hardware requirements</b> |                                                                                                    |
|------------------------------|----------------------------------------------------------------------------------------------------|
| <b>CPU</b>                   | minimum 2 cores (recommended 4)                                                                                                    |
| <b>RAM</b>                   | On top of host OS requirements:<br>• < 1M Findings from Vulnerability Management<br>Product = 16GB<br>• < 2M Findings from Vulnerability Management<br>Product = 32GB<br>• < 3M Findings from Vulnerability Management<br>Product = 48GB<br>• < 4M Findings from Vulnerability Management<br>Product = 64GB                               |
| Disc space                   | • < 1M Findings from Vulnerability Management<br>Product = 4GB - 8GB preferred<br>• < 2M Findings from Vulnerability Management<br>Product = 8GB - 12GB preferred<br>• < 3M Findings from Vulnerability Management<br>Product = 12GB - 16GB preferred<br>• < 4M Findings from Vulnerability Management<br>Product = 16GB - 20GB preferred |
| <b>Execution Time</b>        | The overall run time of data synchronization and pro-<br>cessing depends on:<br>• CPU Speed<br>• Number of findings<br>• Number of assets in insights<br>• Number of patch sites loaded within the BFE en-<br>vironment<br>• API latency<br>• Conflicting workloads on IVR machine                                                        |
| <b>Software requirements</b> |                                                                                                    |

**Table 1. Prerequisites and system requirements for IVR service**

# **BigFix Component Requirements** • [BigFix Insights](https://help.hcltechsw.com/bigfix/10.0/insights/index.html) WebUI App (v6) (minimum) **Prerequisites** • Microsoft VC++ Redistributable package 2012 [https://www.microsoft.com/en-in/download/de](https://www.microsoft.com/en-in/download/details.aspx?id=30679)[tails.aspx?id=30679](https://www.microsoft.com/en-in/download/details.aspx?id=30679) • Microsoft® ODBC Driver 17 for SQL Server® [https://www.microsoft.com/en-us/download/de](https://www.microsoft.com/en-us/download/details.aspx?id=56567)[tails.aspx?id=56567](https://www.microsoft.com/en-us/download/details.aspx?id=56567) **Note:** The Fixlet will attempt to deploy the pre-requisites automatically. **Operating system** • Microsoft Windows 2016 • Microsoft Windows 2019 **Supported BigFix versions** • Windows - based BigFix Server, Version 10 **Note:** BigFix Insights for Vulnerability Remediation does not currently support non-Windows-based BigFix Server environments. **BigFix License Requirements** • BigFix Lifecycle • BigFix Compliance • BigFix Remediate **Supported Vulnerability Management Platforms** • Qualys VMDR v2 REST API: [https://www.qualys.com/docs/qualys-api-vm](https://www.qualys.com/docs/qualys-api-vmpc-user-guide.pdf)[pc-user-guide.pdf](https://www.qualys.com/docs/qualys-api-vmpc-user-guide.pdf) • Tenable.SC versions from 5.17 up to 6.0.0. • Tenable.IO

#### **Table 1. Prerequisites and system requirements for IVR service (continued)**

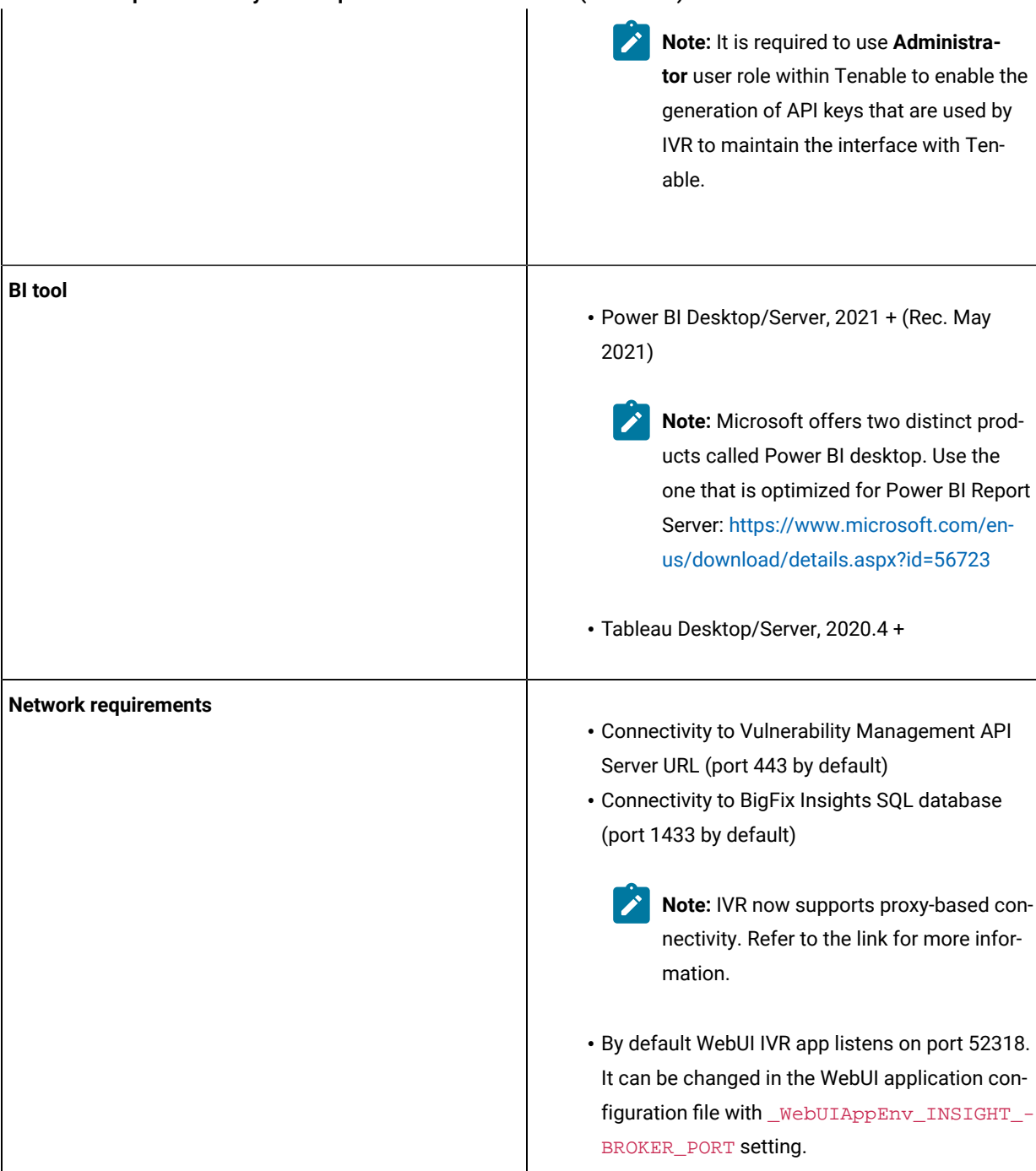

### **Table 1. Prerequisites and system requirements for IVR service (continued)**

### **Table 1. Prerequisites and system requirements for IVR service (continued)**

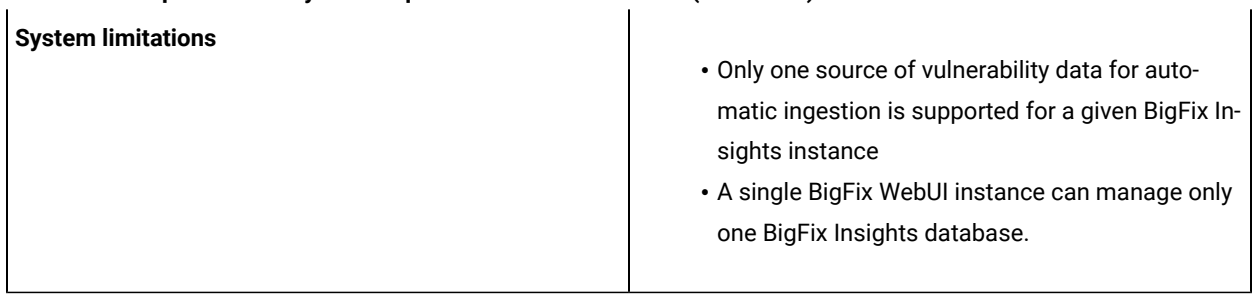

# <span id="page-10-0"></span>Chapter 3. Deployment and configuration

This module provides the steps to deploy and configure the BigFix Insights for Vulnerability Remediation solution for:

[Tenable.io](#page-10-1)

[Tenable.sc](#page-17-0)

[Qualys](#page-24-0)

Refer to the [link](#page-32-0) to learn more about other Fixlets and Tasks available for BigFix Insights for Vulnerability Remediation solution.

## <span id="page-10-1"></span>Deployment and configuration for Tenable.io

This module provides the steps to deploy and configure the BigFix Insights for Vulnerability Remediation solution.

To install and configure BigFix Insights for Vulnerability Remediation service, perform below steps:

**Note:** To use the latest release build, uninstall the old version.

1. Enable a content site.

Navigate to BigFix License Overview Dashboard. In **Compliance/Lifecycle** panel, click **Enable BigFix Insights for Vulnerability Remediation** Fixlet to gather the required content.

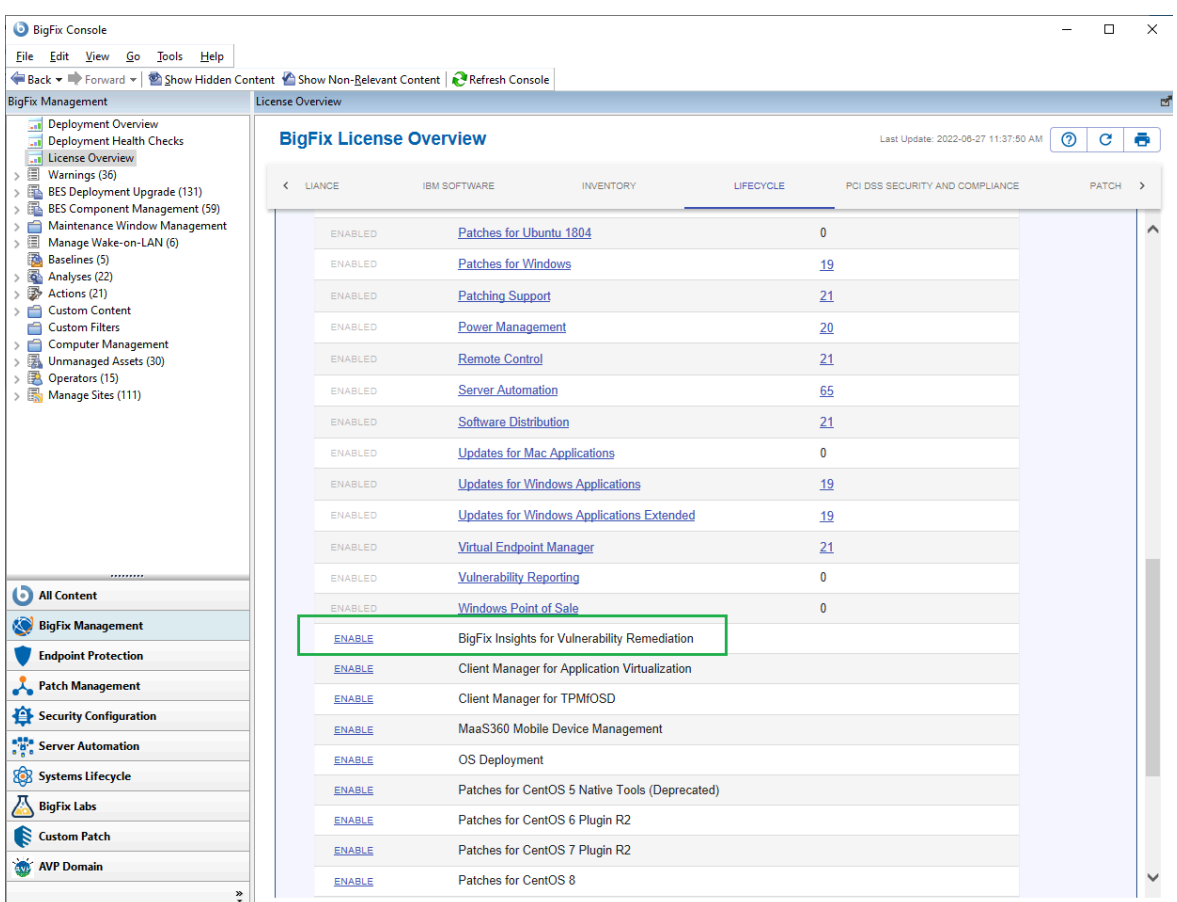

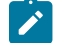

**Note:** Refer to the following [link](https://help.hcltechsw.com/bigfix/10.0/platform/Platform/Console/c_license_overview_dashboard.html) for more information about **License Overview dashboard**.

2. Subscribe computers to the site. It is recommended to subscribe to All computers. For more information on **Computer Subscriptions Tab** refer to the [link.](https://help.hcltechsw.com/bigfix/10.0/platform/Platform/Console/Dialogs/computer_subscriptions_tab.html)

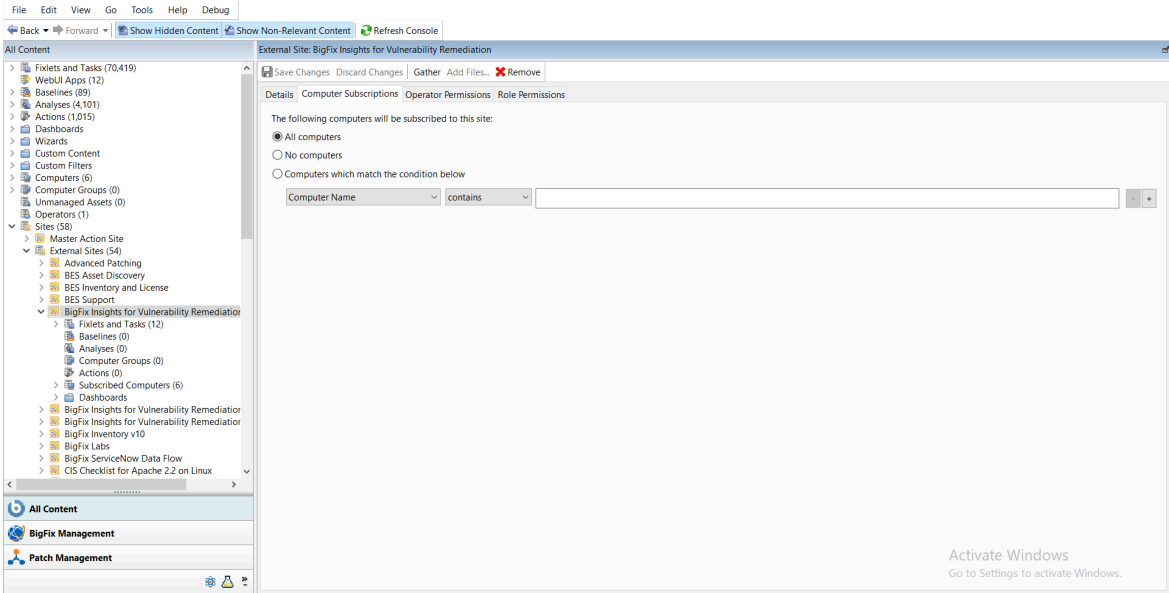

#### 3. Activate the analysis.

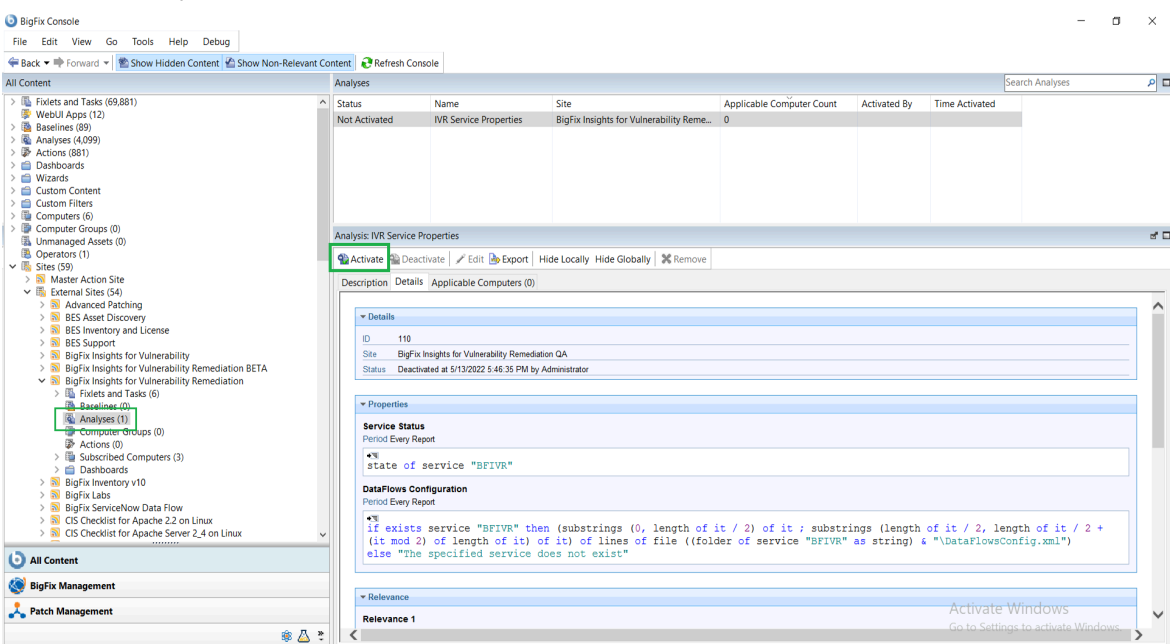

Status of the analysis should be **Activated Globally**.

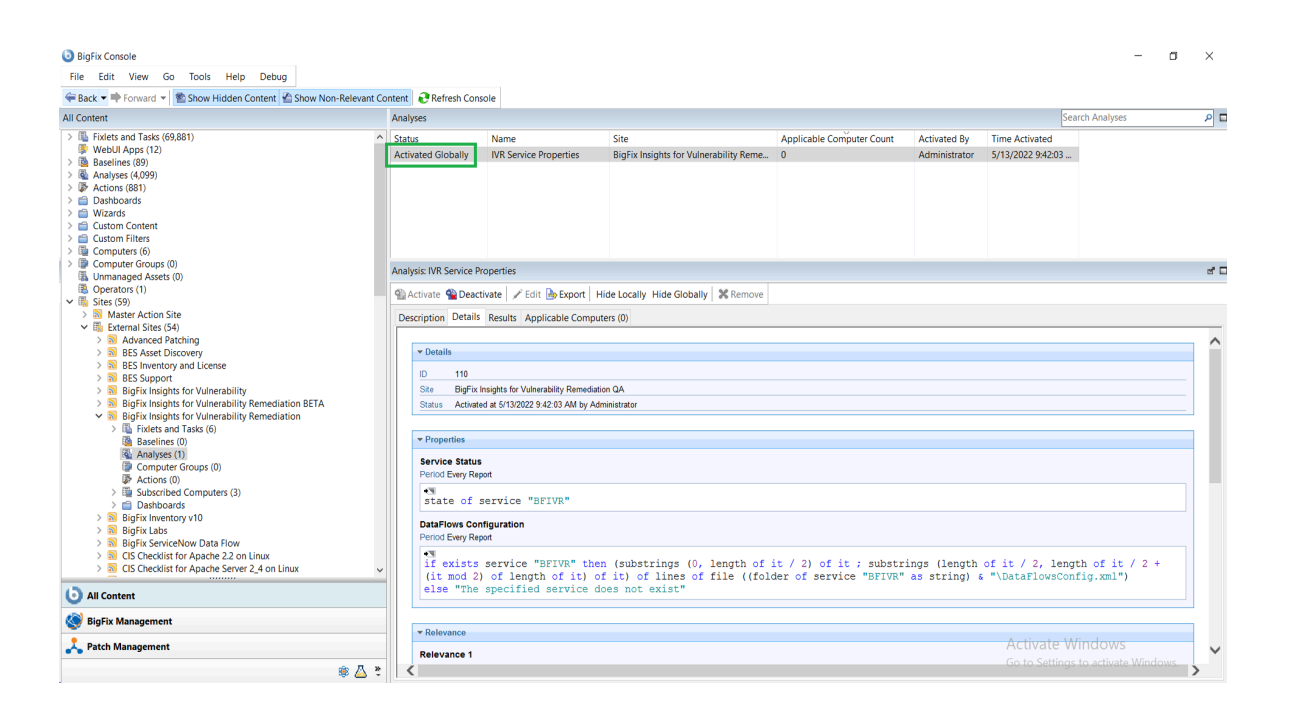

**Note:** Refer to the [link](https://help.hcltechsw.com/bigfix/10.0/platform/Platform/Console/Dialogs/computer_subscriptions_tab.html) to learn more about **Computer Subscriptions** Tab.

4. Deploy the solution to the target server.

 $\overrightarrow{v}$ 

a. Click **Deploy Insights for Vulnerability Remediation** Fixlet in the **BigFix Insights for Vulnerability Remediation** external sites.

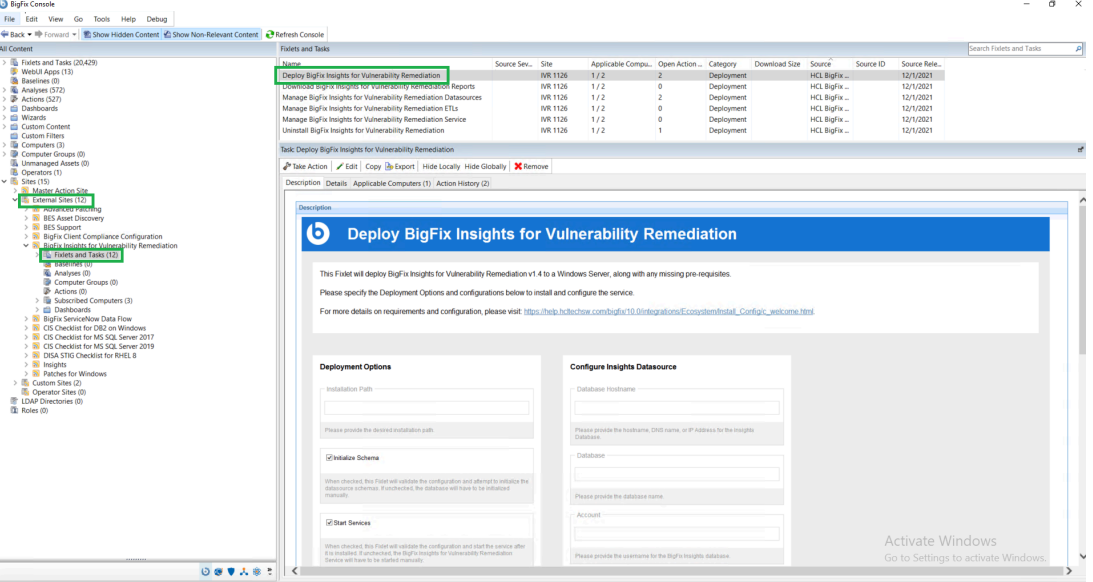

b. Fill in the blanks in the description panel and **Take action** to deploy the IVR services.

Please provide:

- Deployment Options
	- Installation path
- Configure Insights Database
	- Database Hostname the hostname, DNS name, or IP address for the Insights Database
	- Database database name
	- Account the user name for the BigFix Insights Database
	- Password the password for the user name specified above
- Configure IVR ETL
	- Import Vulnerability Data Into Insights specify the desired ETL schedule for Vulnerability data
	- Import BigFix Asset Data Into Tenable.IO specify the desired ETL schedule for Asset data\*

ETL schedule for Vulnerability data uses Cron Time String Format. Refer to the link to find out more about the Scheduler.

The column named datasource\_device\_id in Bigfix Insight serves as the device identifier for IVR purposes. This identifier is labeled as bigfix\_asset\_id and forwarded to TenableIO.

\*Tenable.IO offers an optional feature that allows BigFix IVR to transmit endpoint asset data to Tenable.IO. This can potentially give Tenable users access to information about assets that were previously unknown. By providing a more comprehensive and current view of the assets, Tenable.IO and BigFix can help in identifying and mitigating potential security risks, identifying under-utilized resources, and facilitating compliance efforts. For more information about assets in Tenable.IO refer to the following page: [https://docs.tenable.com/tenableio/Content/Platform/Explore/](https://docs.tenable.com/vulnerability-management/Content/Explore/Assets/ExploreAssets.htm)

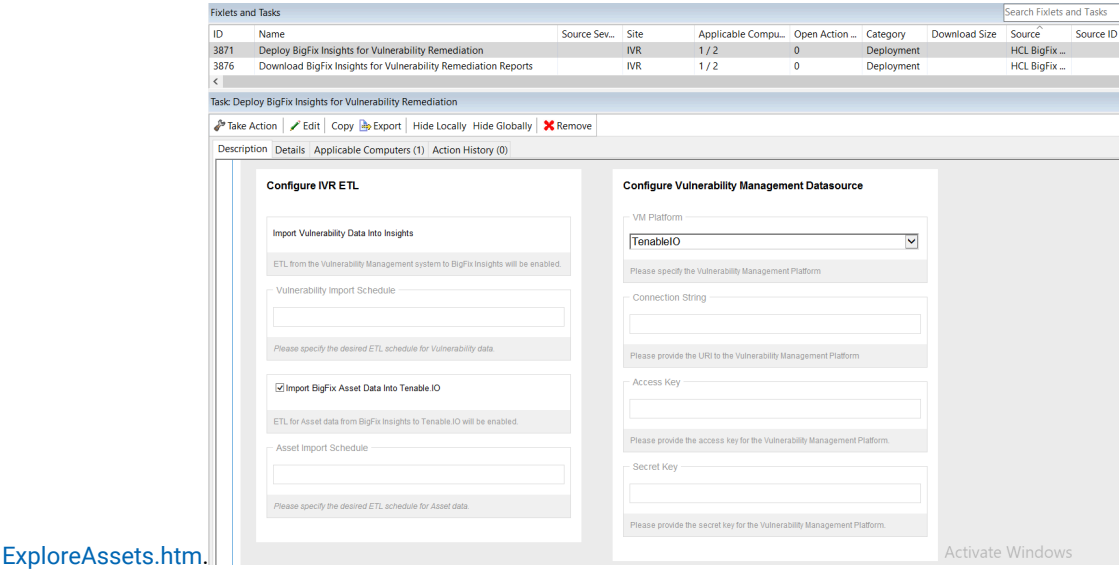

▪ Configure Vulnerability Management Datasource

- VM Platform specify the VM Platform
- Connection String the URL to the Vulnerability Management Platform
- Access Key access key for the Vulnerability Management Platform
- Secret Key secret key for the user name specified above

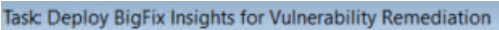

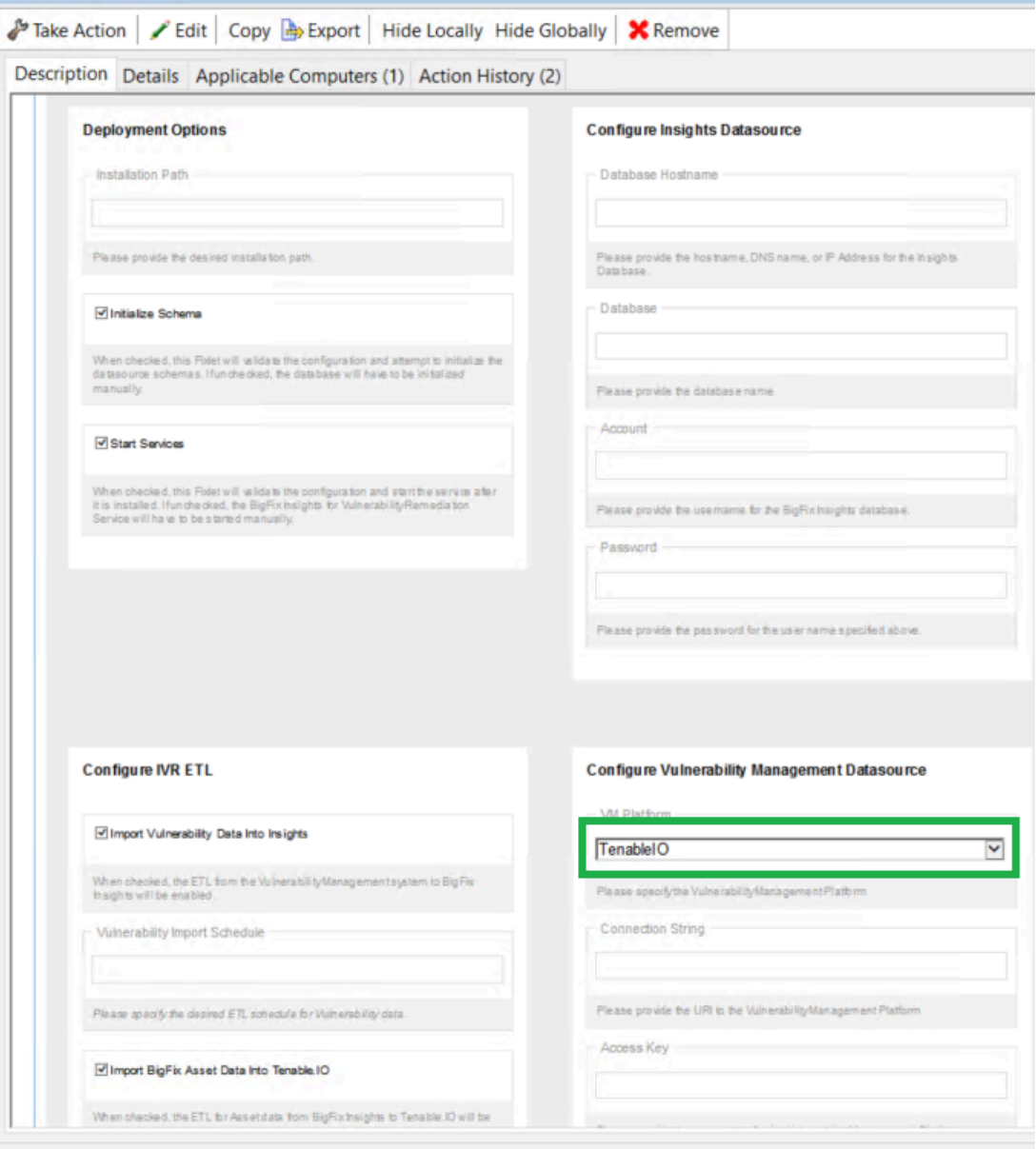

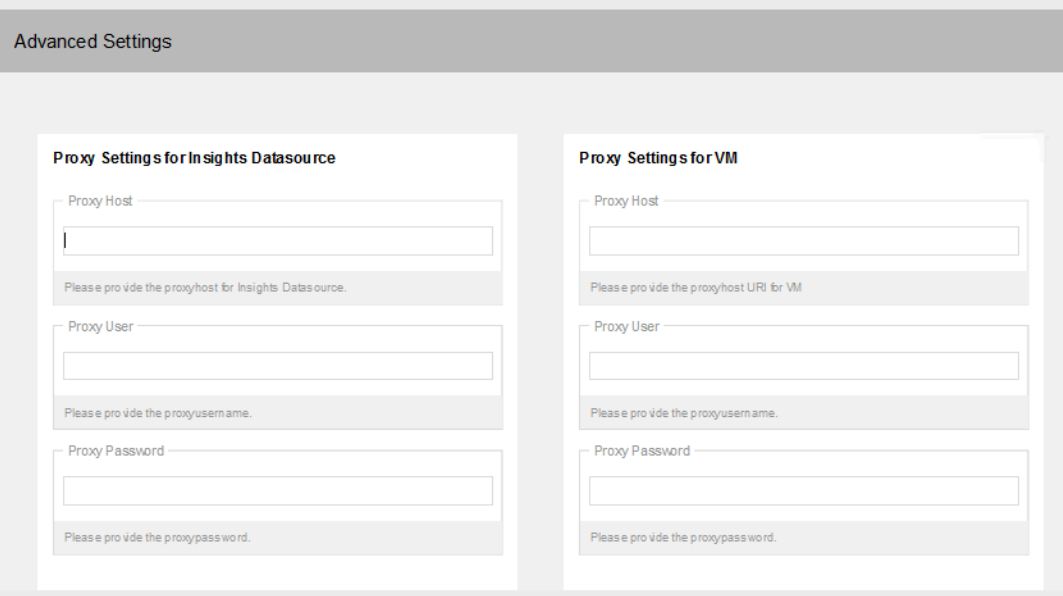

To provide proxy details click on **Advanced Settings**. This option is not mandatory.

**Note:** Please note the following pre-requisites:

◦ Microsoft Visual Studio C++ Redistributable 2012[:https://www.microsoft.com/en](https://www.microsoft.com/en-in/download/details.aspx?id=30679)[in/download/details.aspx?id=30679](https://www.microsoft.com/en-in/download/details.aspx?id=30679)

- Microsoft ODBC Driver 17 for SQL Server: [https://www.microsoft.com/en-us/download/](https://www.microsoft.com/en-us/download/details.aspx?id=56567) [details.aspx?id=56567](https://www.microsoft.com/en-us/download/details.aspx?id=56567)
	- <https://www.microsoft.com/en-us/download/details.aspx?id=56567>

The Fixlet will attempt to deploy the pre-requisites automatically.

**Warning:** Do not deploy the **BigFix Insights for Vulnerability Service** to more than 1 machine.

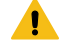

**Warning:** Do not have more than 2 dataflows per IVR Service.

5. Select target devices under Target tab and click **OK**.

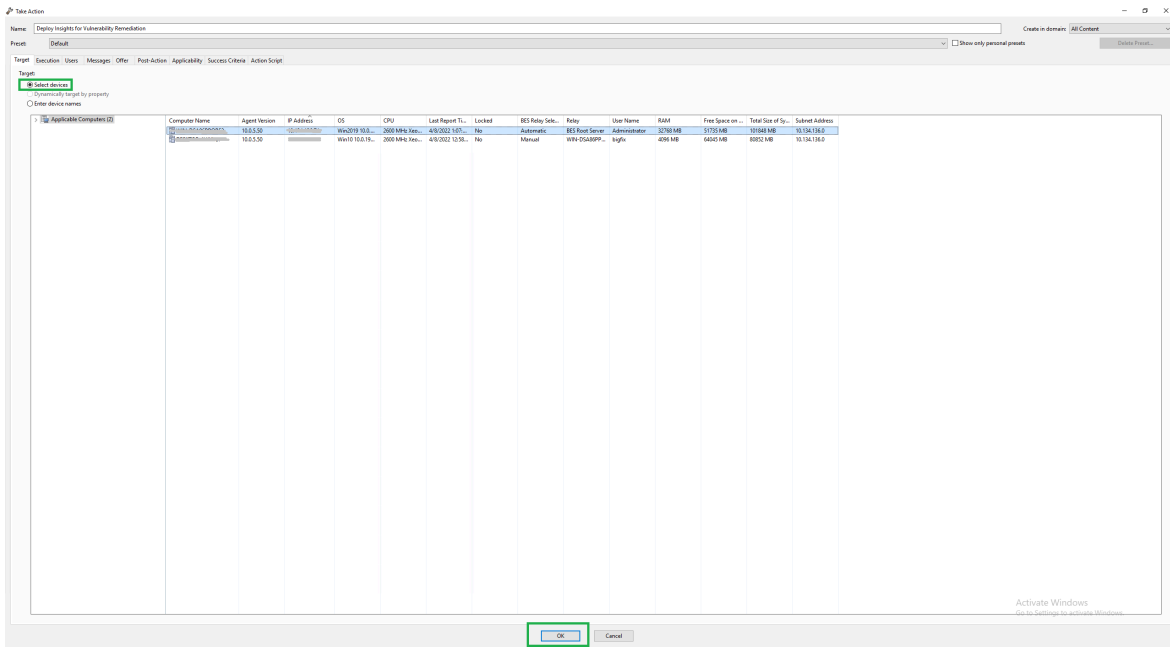

Wait for the deployment to complete. Status should show 100% completed.

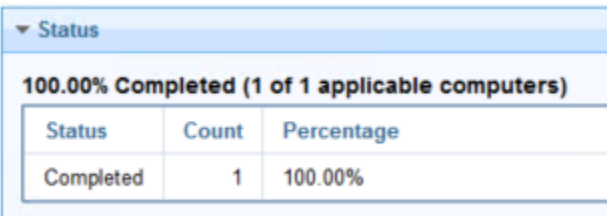

6. If **Start services** option was selected in the Description panel **BigFix Insights for Vulnerability Remediation** service should be present and in **Running** state in the Services. Otherwise, the **BigFix Insights for Vulnerability Remediation** service must be started manually. This indicates deployment is completed. Deployment can be checked on the log file: install.log.

Refer to the following [link](#page-32-0) to learn more about other IVR Tasks.

## <span id="page-17-0"></span>Deployment and configuration for Tenable.sc

This module provides the steps to deploy and configure the BigFix Insights for Vulnerability Remediation solution.

To install and configure BigFix Insights for Vulnerability Remediation service, perform below steps:

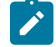

**Note:** To use the latest release build, the old version must be uninstalled.

#### 1. Enable a content site.

Navigate to BigFix License Overview Dashboard. In **Compliance/Lifecycle** panel, click **Enable BigFix Insights for Vulnerability Remediation** Fixlet to gather the required content.

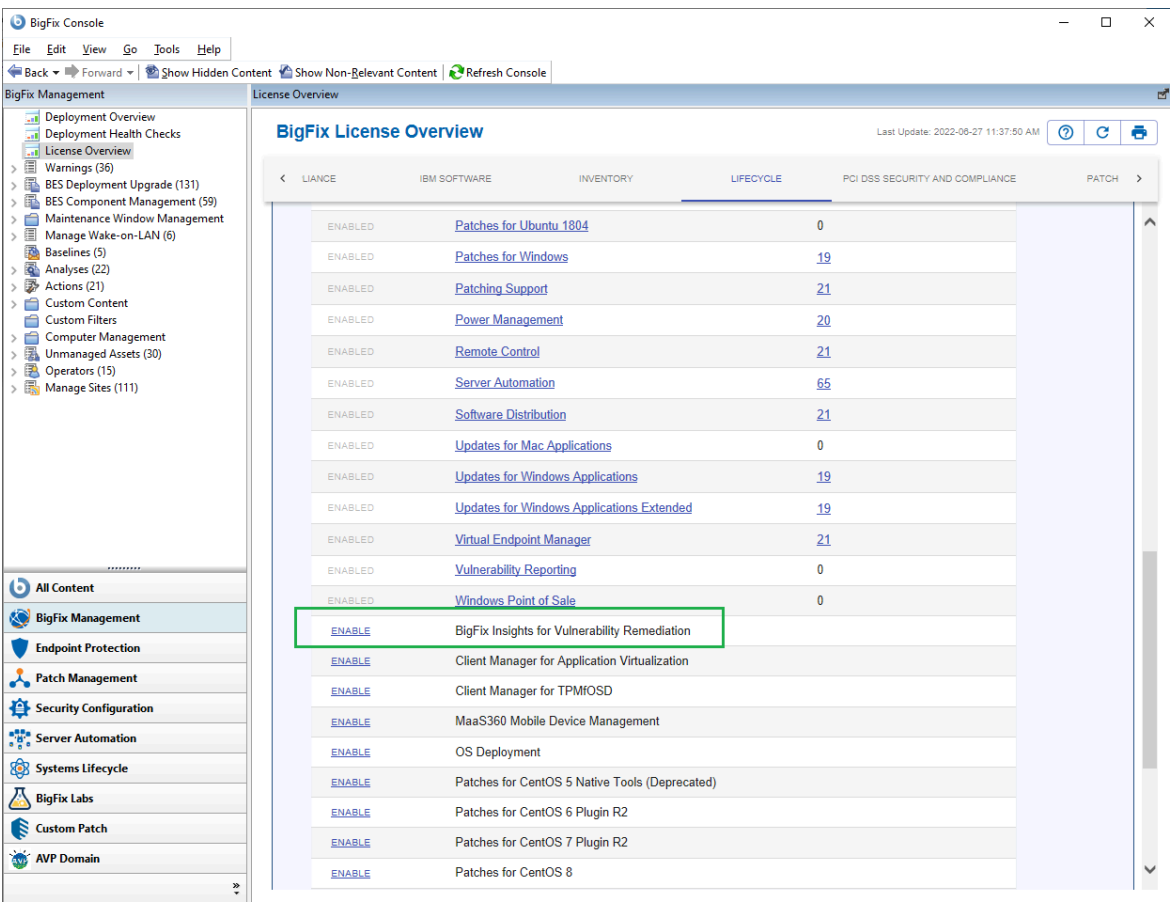

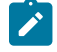

**Note:** Refer to the following [link](https://help.hcltechsw.com/bigfix/10.0/platform/Platform/Console/c_license_overview_dashboard.html) for more information about **License Overview dashboard**.

2. Subscribe computers to the site. It is recommended to subscribe to All computers. For more information on **Computer Subscriptions Tab** refer to the [link.](https://help.hcltechsw.com/bigfix/10.0/platform/Platform/Console/Dialogs/computer_subscriptions_tab.html)

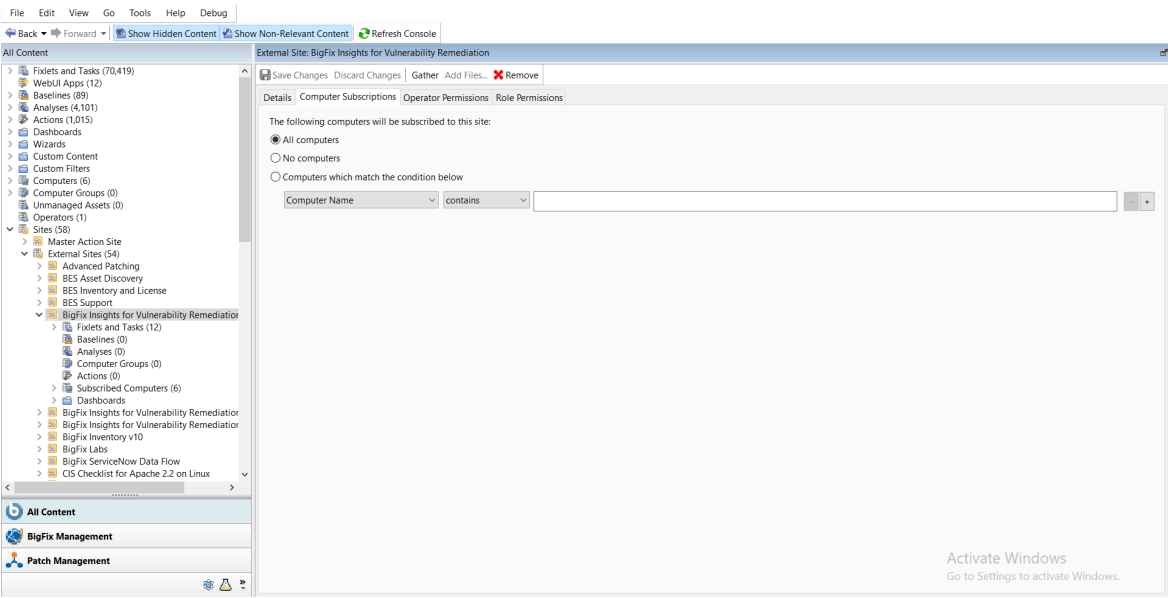

### 3. Activate the analysis.

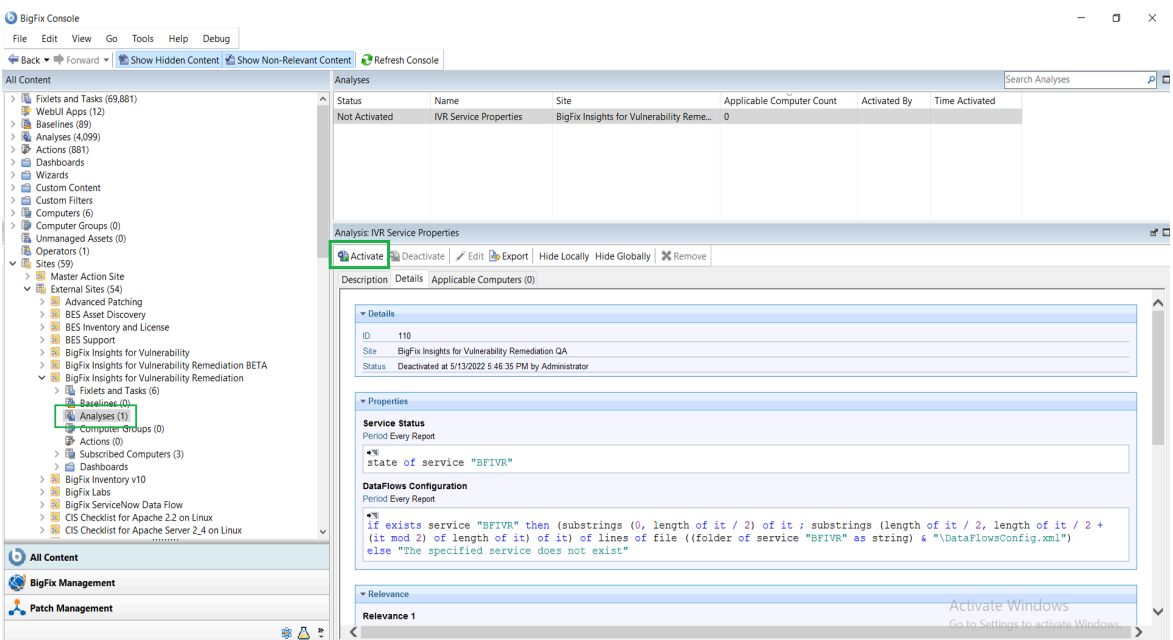

Status of the analysis should be **Activated Globall**y.

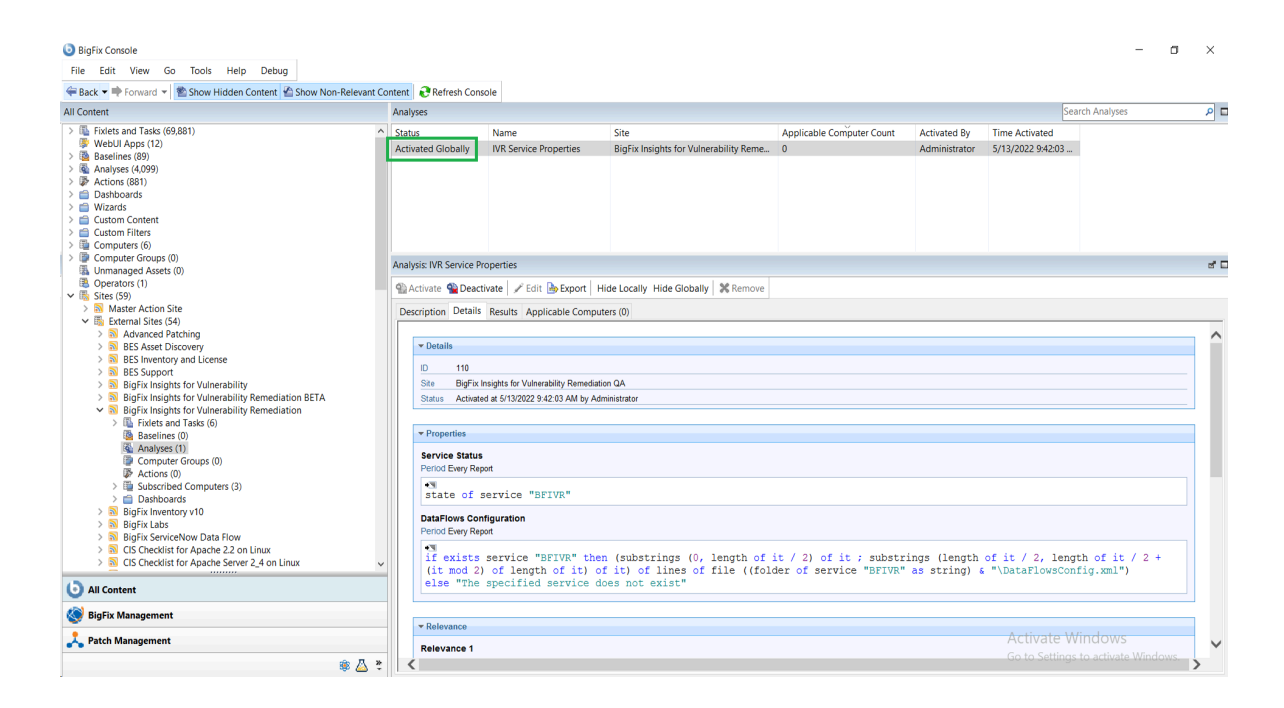

**Note:** Refer to the [link](https://help.hcltechsw.com/bigfix/10.0/platform/Platform/Console/Dialogs/computer_subscriptions_tab.html) to learn more about **Computer Subscriptions** Tab.

4. Deploy the solution to the target server.

 $\overrightarrow{v}$ 

a. Click **Deploy Insights for Vulnerability Remediation** Fixlet in the **BigFix Insights for Vulnerability Remediation** external site.

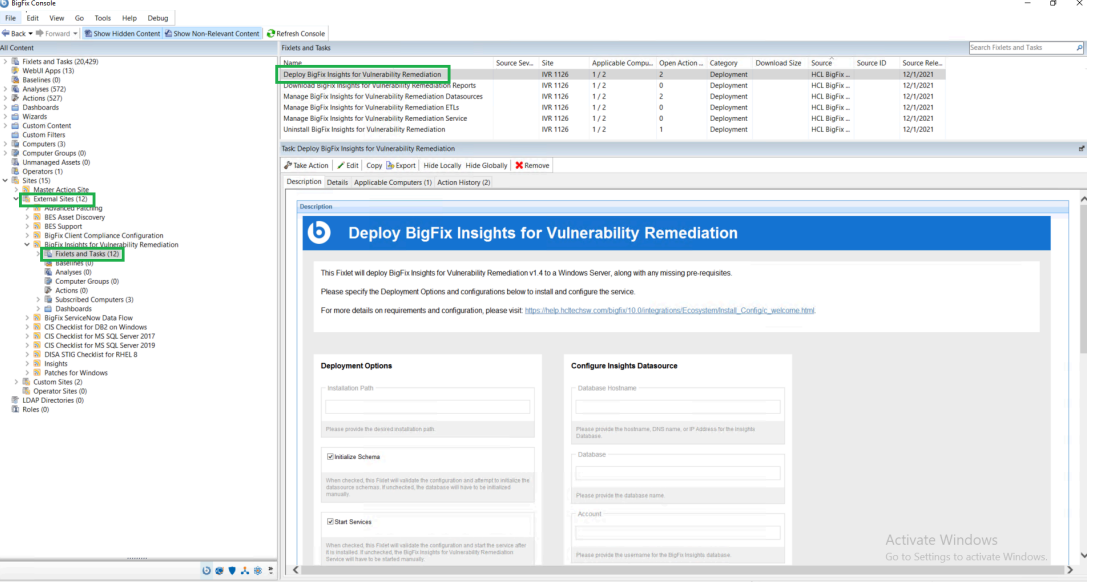

b. Fill in the blanks in the description panel and **Take action** to deploy the IVR services.

Please provide:

- Deployment Options
	- Installation path
- Configure Insights Database
	- Database Hostname the hostname, DNS name, or IP address for the Insights Database
	- Database database name
	- Account the user name for the BigFix Insights Database
	- Password the password for the user name specified above
- Configure IVR ETL
	- Vulnerability Import Schedule specify the desired ETL schedule for Vulnerability data. ETL schedule for Vulnerability data uses Cron Time String Format. Refer to the link to find out more about the Scheduler.
- Configure Vulnerability Management Datasource
	- specify the VM Platform
	- Connection String the URL to the Vulnerability Management Platform
	- Account the user name for the Vulnerability Management Platform
	- Password the password for the user name specified above

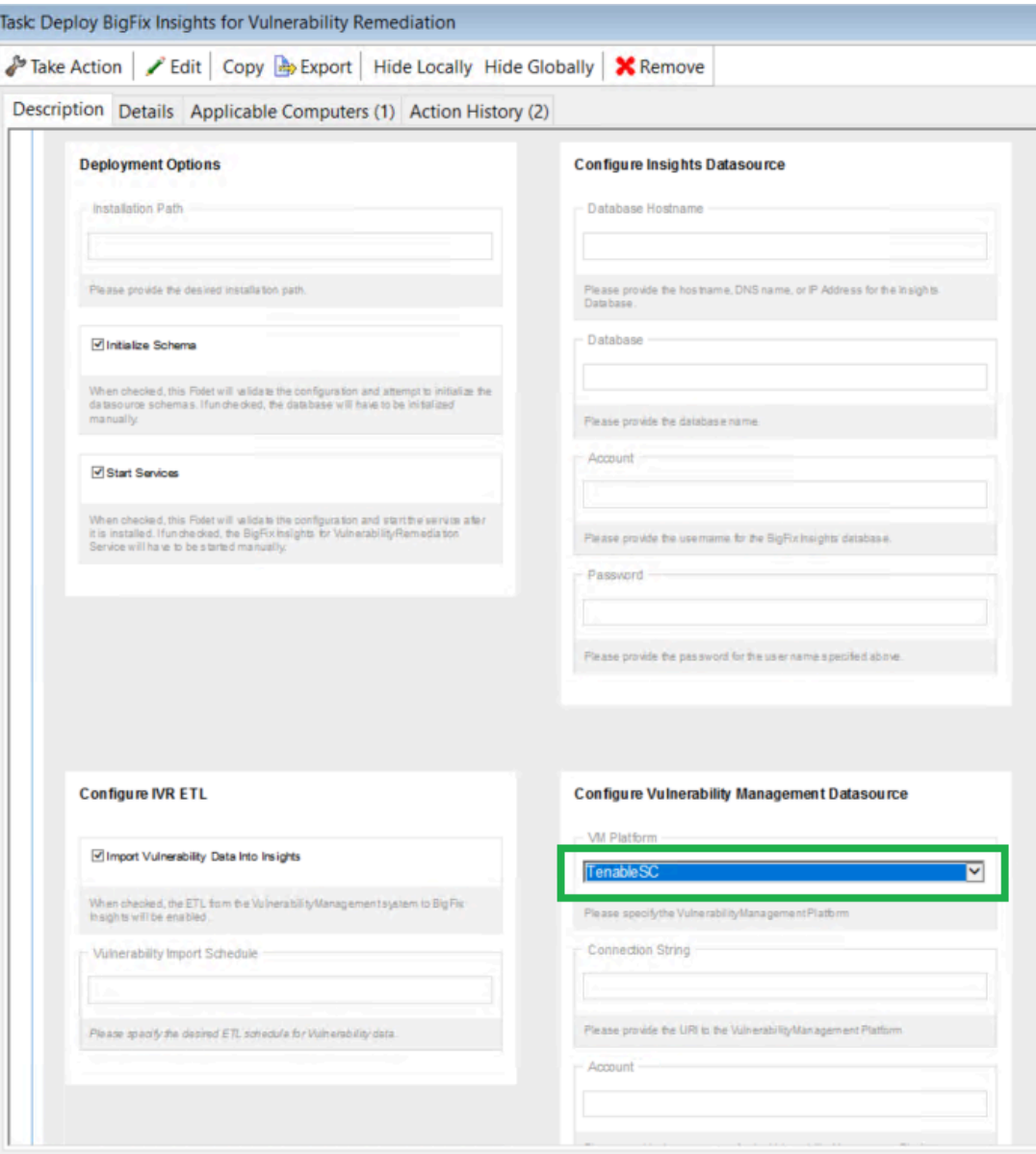

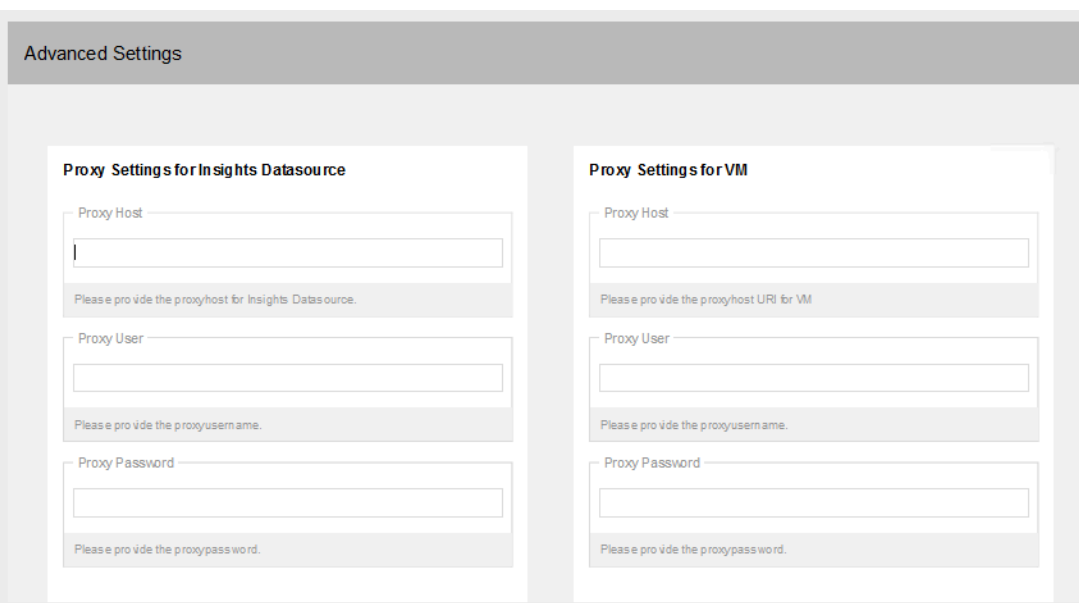

To provide proxy details click on **Advanced Settings**. This option is not mandatory.

**Note:** Please note the following pre-requisites:

◦ Microsoft Visual Studio C++ Redistributable 2012[:https://www.microsoft.com/en](https://www.microsoft.com/en-in/download/details.aspx?id=30679)[in/download/details.aspx?id=30679](https://www.microsoft.com/en-in/download/details.aspx?id=30679)

- Microsoft ODBC Driver 17 for SQL Server: [https://www.microsoft.com/en-us/download/](https://www.microsoft.com/en-us/download/details.aspx?id=56567) [details.aspx?id=56567](https://www.microsoft.com/en-us/download/details.aspx?id=56567)
	- <https://www.microsoft.com/en-us/download/details.aspx?id=56567>

The Fixlet will attempt to deploy the pre-requisites automatically.

**Warning:** Do not deploy the BigFix Insights for Vulnerability Remediation Service to more than 1 machine.

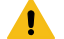

 $\overline{\phantom{a}}$ 

**Warning:** Do not have more than 1 dataflow per IVR Service.

5. Select target devices and click **OK**.

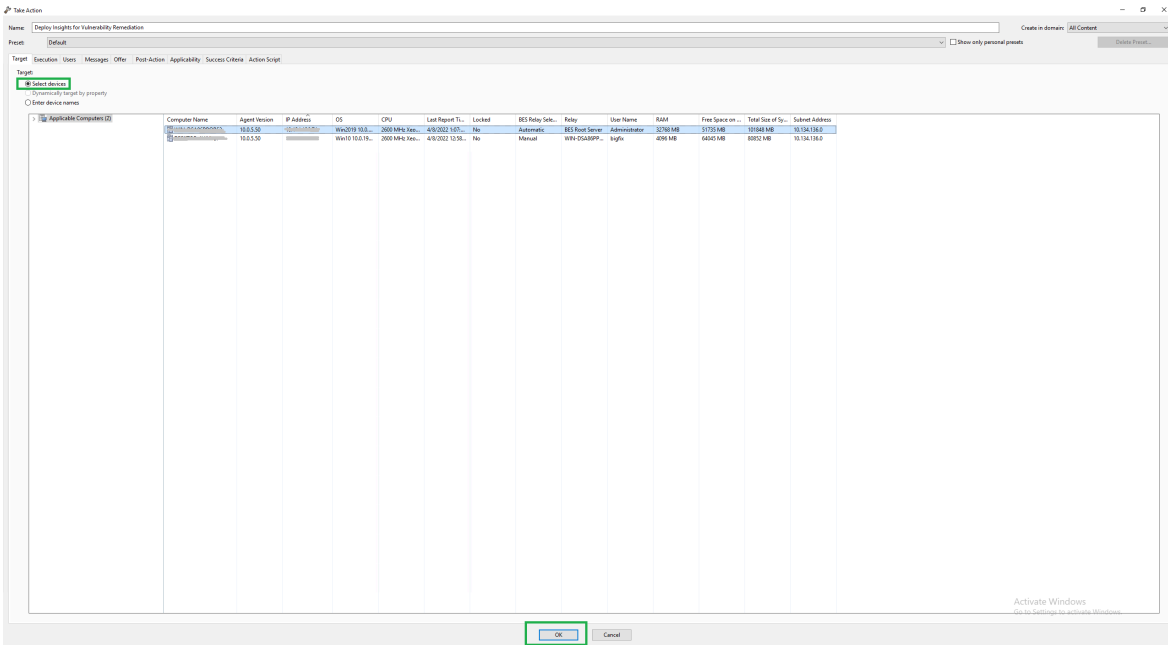

Wait for the deployment to complete. Status should show 100% completed.

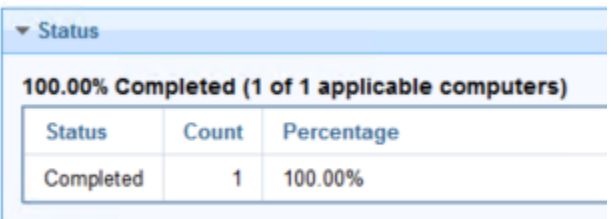

6. If **Start services** option was selected in the Description panel **BigFix Insights for Vulnerability Remediation** service should be present and in **Running** state in the Services. Otherwise, the **BigFix Insights for Vulnerability Remediation** service must be started manually. This indicates deployment is completed. can be checked on the log file: install.log.

Refer to the following [link](#page-32-0) to learn more about other IVR Tasks.

## <span id="page-24-0"></span>Deployment and configuration for Qualys

This module provides the steps to deploy and configure the BigFix Insights for Vulnerability Remediation solution.

To install and configure BigFix Insights for Vulnerability Remediation service, perform below steps:

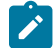

**Note:** To use the latest release build, the old version must be uninstalled.

1. Enable a content site.

Navigate to BigFix License Overview Dashboard. In **Compliance/Lifecycle** panel, click **Enable BigFix Insights for Vulnerability Remediation** Fixlet to gather the required content.

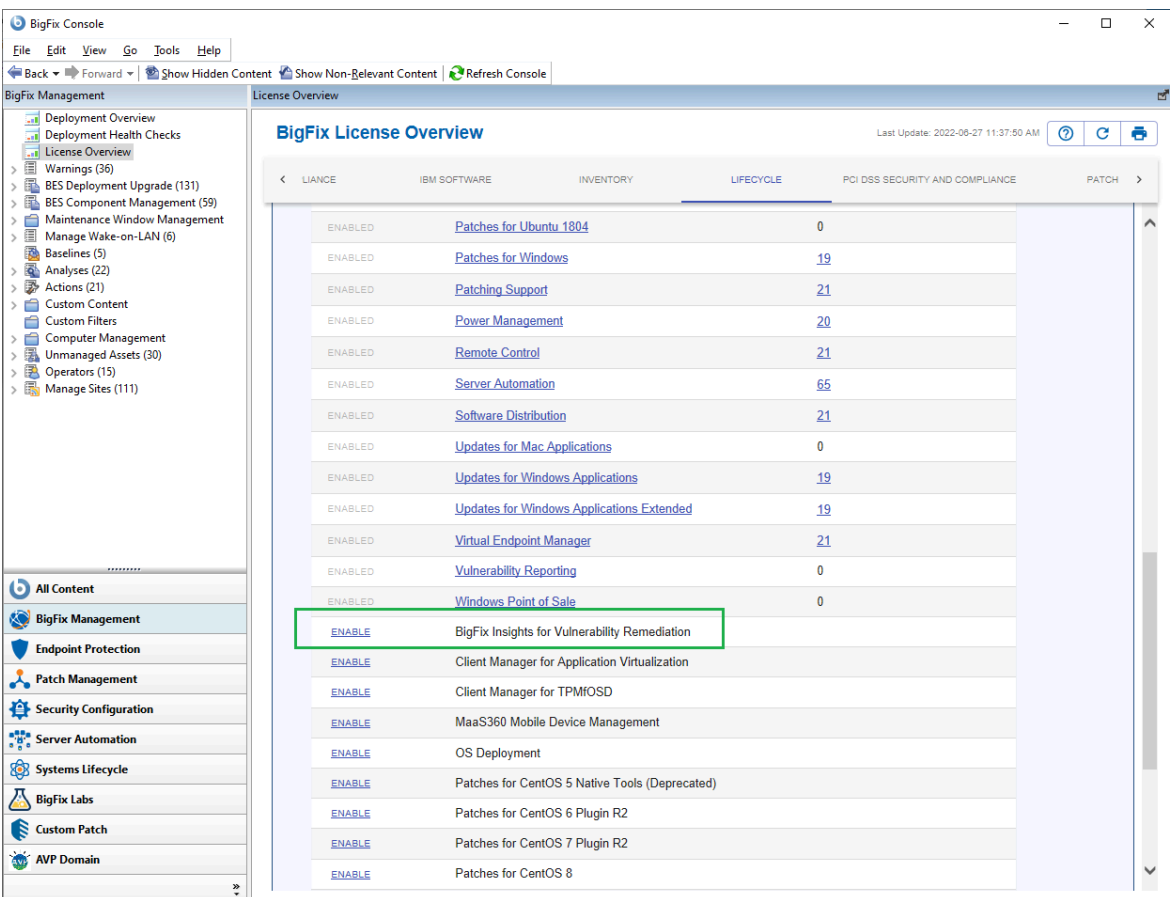

 $\overrightarrow{r}$ 

**Note:** Refer to the following [link](https://help.hcltechsw.com/bigfix/10.0/platform/Platform/Console/c_license_overview_dashboard.html) for more information about **License Overview dashboard**.

2. Subscribe computers to the site. It is recommended to subscribe to All computers. For more information on **Computer Subscriptions Tab** refer to the [link.](https://help.hcltechsw.com/bigfix/10.0/platform/Platform/Console/Dialogs/computer_subscriptions_tab.html)

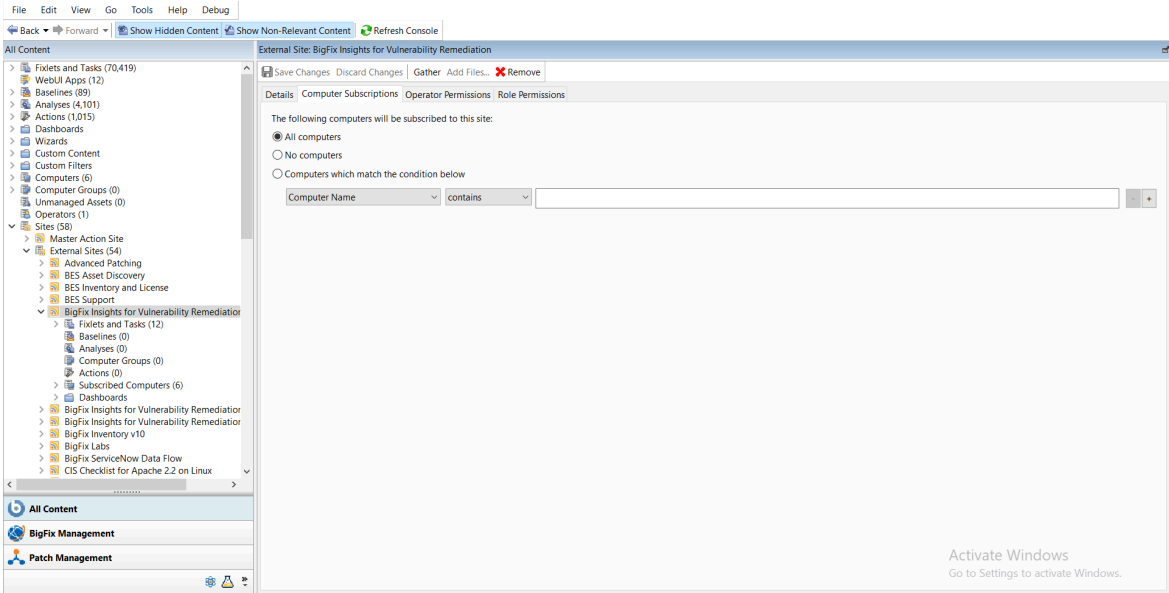

### 3. Activate the analysis.

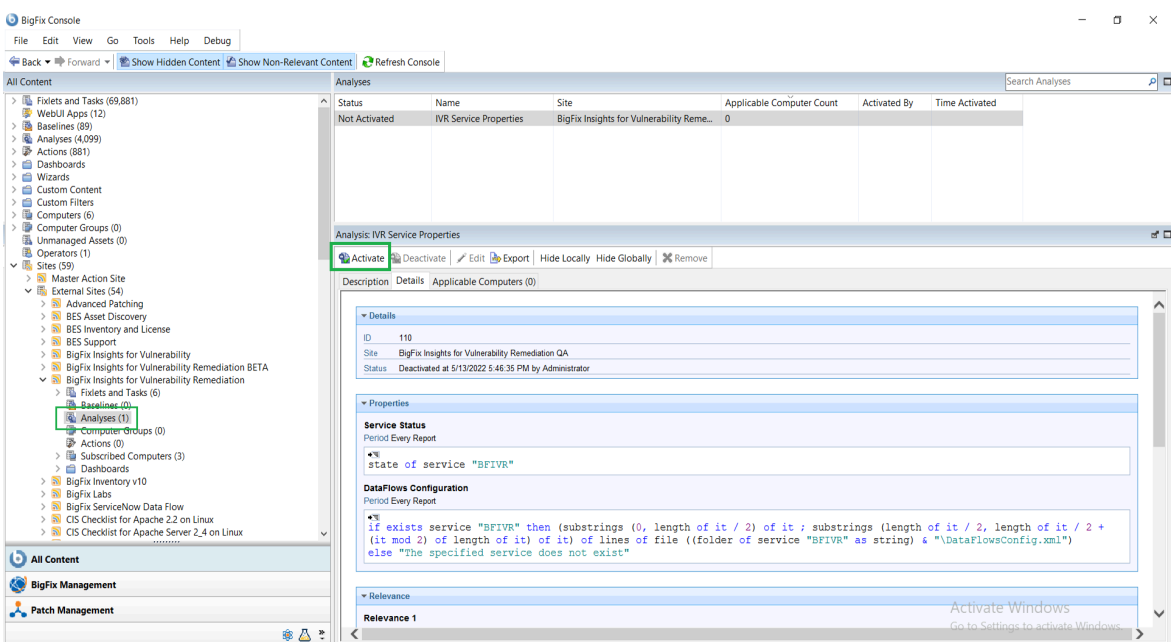

Status of the analysis should be **Activated Globally**.

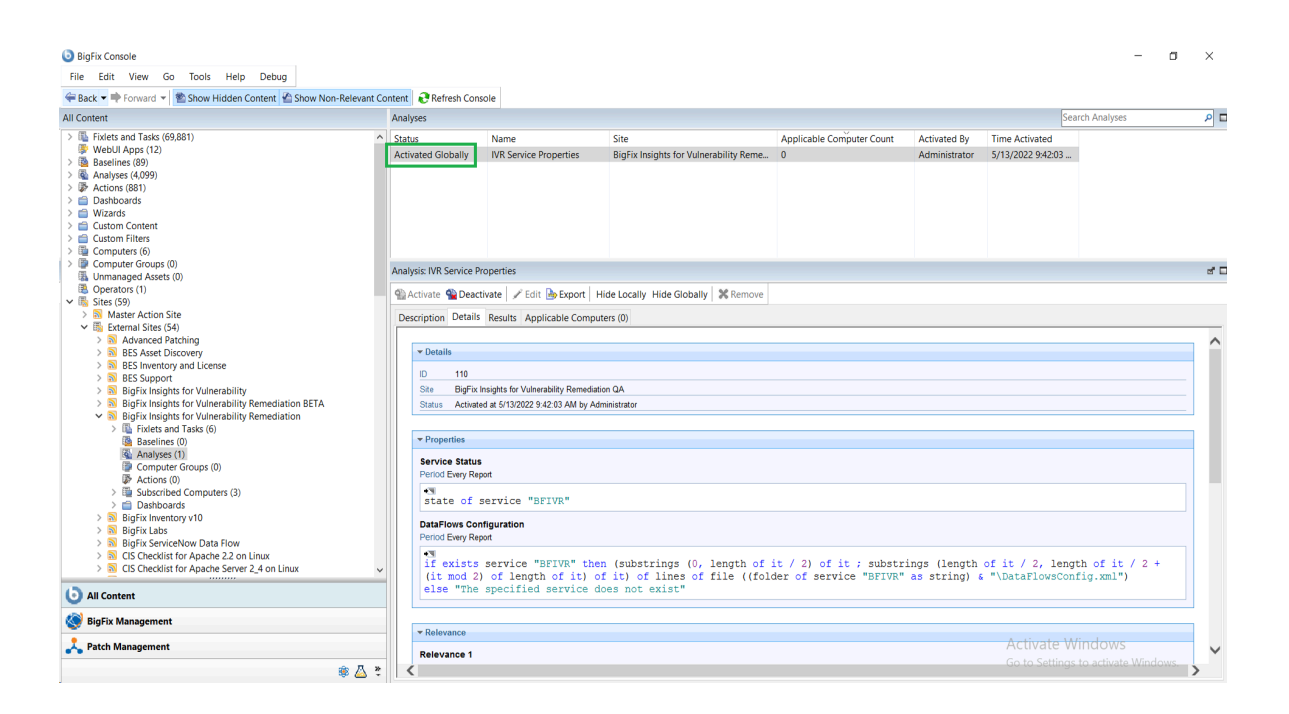

**Note:** Refer to the [link](https://help.hcltechsw.com/bigfix/10.0/platform/Platform/Console/Dialogs/computer_subscriptions_tab.html) to learn more about **Computer Subscriptions** Tab.

4. Deploy the solution to the target server.

 $\overrightarrow{v}$ 

a. Click **Deploy Insights for Vulnerability Remediation** Fixlet in the **BigFix Insights for Vulnerability Remediation** external site.

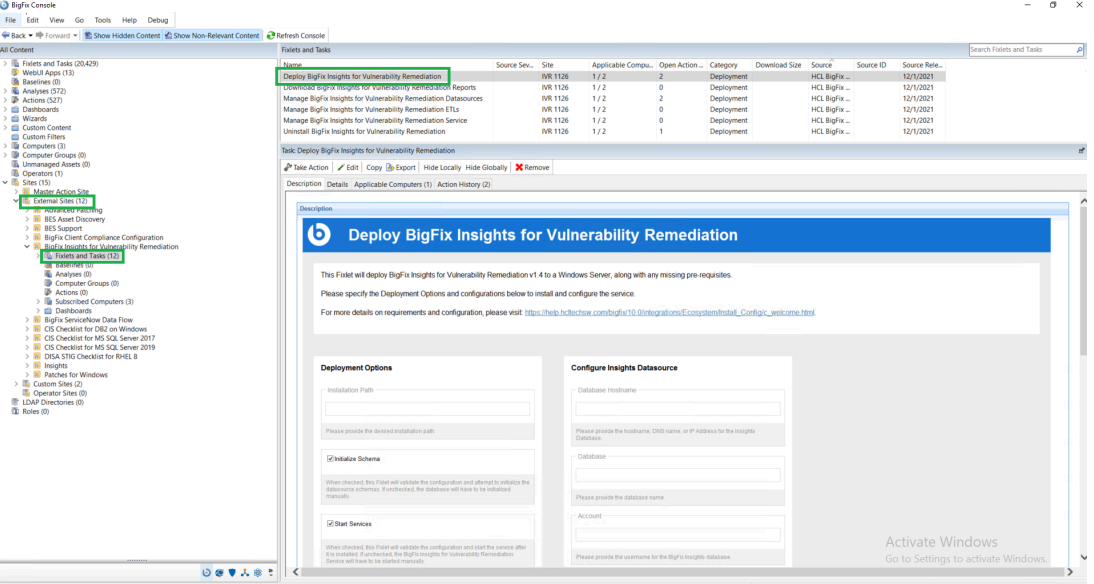

b. Fill in the blanks in the description panel and **Take action** to deploy the IVR services.

Please provide:

- Deployment Options:
	- Installation path
- Configure Insights Database
	- Database Hostname the hostname, DNS name, or IP address for the Insights Database
	- Database database name
	- Account the user name for the BigFix Insights Database
	- Password the password for the user name specified above
- Configure IVR ETL
	- Vulnerability Import Schedule ETL schedule for Vulnerability data uses Cron Time String Format. Refer to the link to find out more about the Scheduler
- Configure Vulnerability Management Datasource:
	- specify the VM Platform
	- Connection String the URL to the Vulnerability Management Platform
	- Account the user name for the Vulnerability Management Platform
	- Password the password for the user name specified above

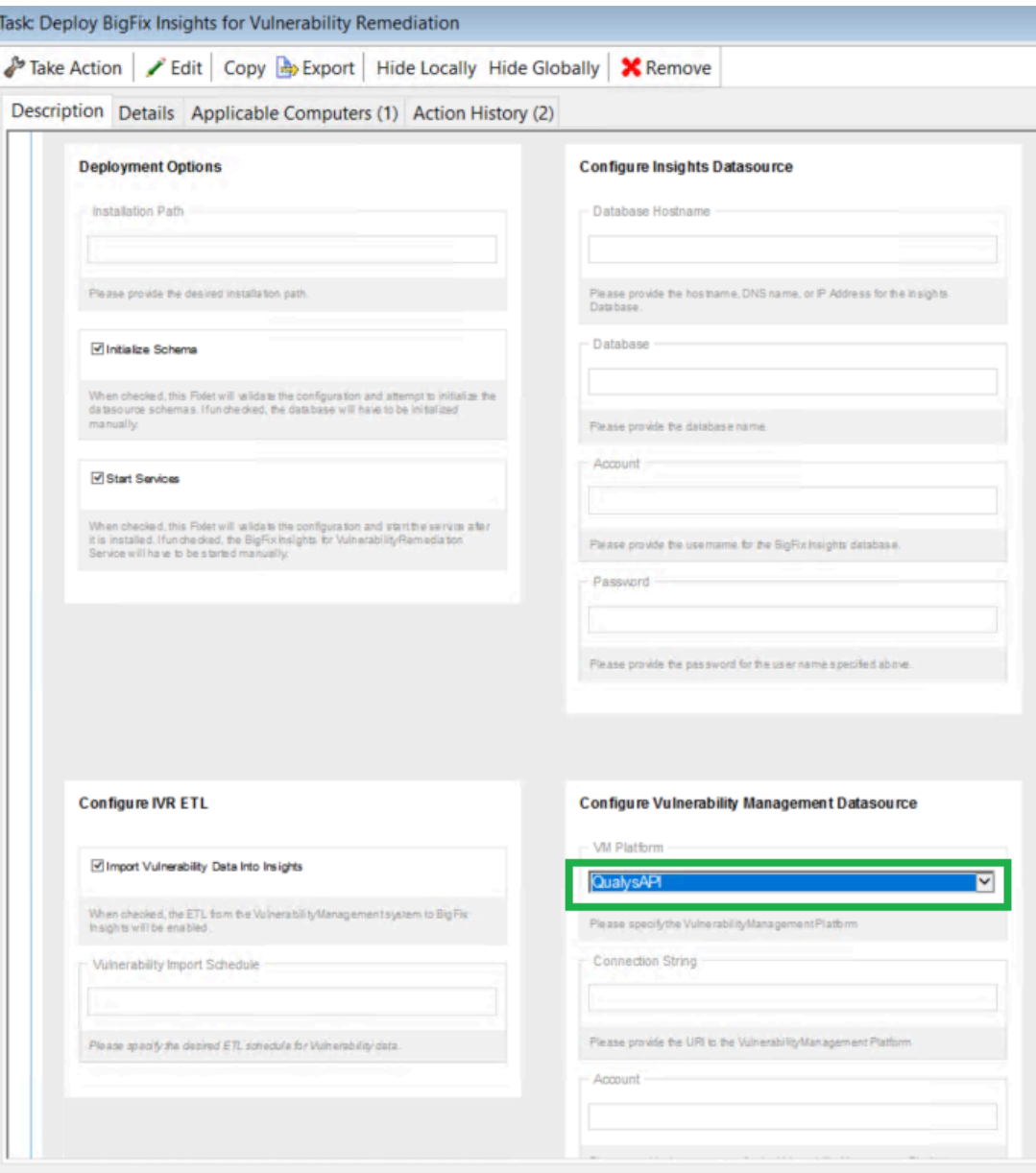

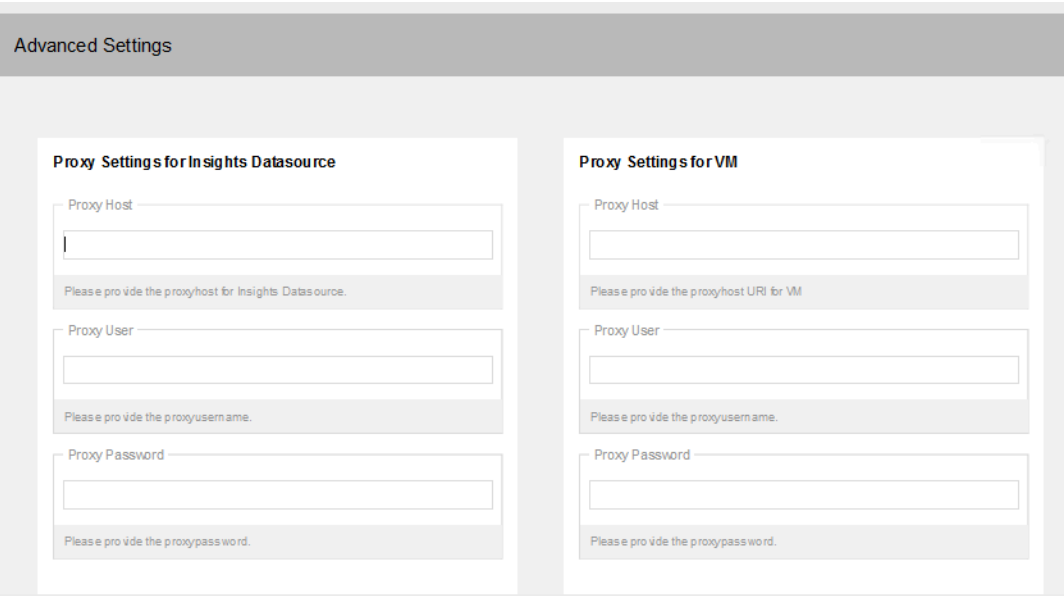

To provide proxy details click on **Advanced Settings**. This option is not mandatory.

**Note:** Please note the following pre-requisites:

◦ Microsoft Visual Studio C++ Redistributable 2012[:https://www.microsoft.com/en](https://www.microsoft.com/en-in/download/details.aspx?id=30679)[in/download/details.aspx?id=30679](https://www.microsoft.com/en-in/download/details.aspx?id=30679)

- Microsoft ODBC Driver 17 for SQL Server: [https://www.microsoft.com/en-us/download/](https://www.microsoft.com/en-us/download/details.aspx?id=56567) [details.aspx?id=56567](https://www.microsoft.com/en-us/download/details.aspx?id=56567)
	- <https://www.microsoft.com/en-us/download/details.aspx?id=56567>

The Fixlet will attempt to deploy the pre-requisites automatically.

**Warning:** Do not deploy the BigFix Insights for Vulnerability Remediation Service to more than 1 machine.

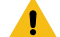

**Warning:** Do not have more than 1 dataflow per IVR Service.

5. Select target devices and click **OK**. Wait for the deployment to complete.

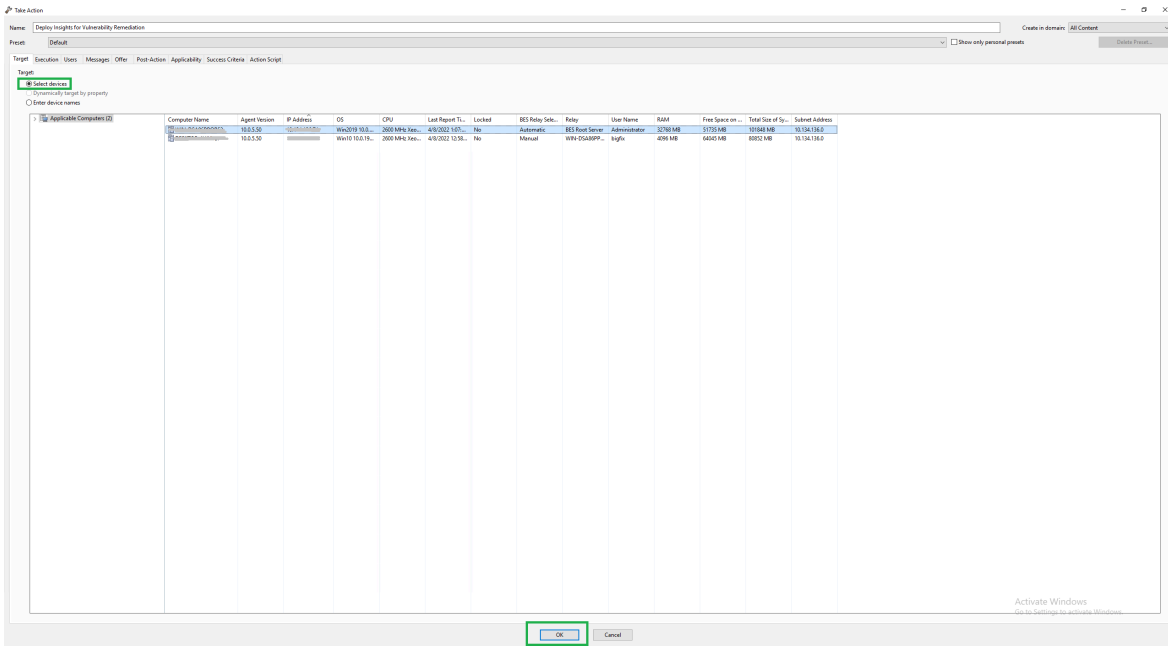

Status should show 100% completed.

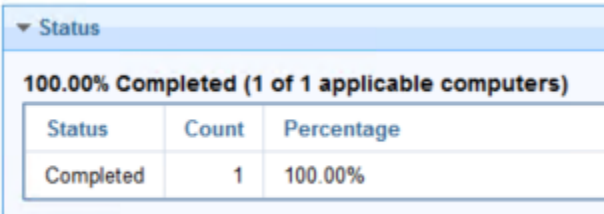

6. If **Start services** option was selected in the Description panel **BigFix Insights for Vulnerability Remediation** service should be present and in **Running** state in the Services. Otherwise, the **BigFix Insights for Vulnerability Remediation** service must be started manually. This indicates deployment is completed. can be checked on the log file: install.log.

Refer to the following [link](#page-32-0) to learn more about other IVR Tasks.

# <span id="page-32-0"></span>Chapter 4. IVR Fixlets and Tasks

Learn more about available Fixlets and Tasks for BigFix Insights for Vulnerability Remediation.

Deploy Insights for Vulnerability [Remediation](#page-32-1)

Download BigFix Insights for Vulnerability [Remediation](#page-32-2) Reports

Manage BigFix Insights for Vulnerability Remediation [Datasources](#page-33-0)

Manage BigFix Insights for Vulnerability [Remediation](#page-34-0) ETLs

Manage BigFix Insights for Vulnerability [Remediation](#page-35-0) Service

Uninstall BigFix Insights for Vulnerability [Remediation](#page-36-0)

Upgrade BigFix Insights for Vulnerability [Remediation](#page-36-1)

Whitelist Report Download URLs of BigFix Insights for Vulnerability [Remediation](#page-38-0)

#### <span id="page-32-1"></span>**Deploy Insights for Vulnerability Remediation**

[Tenable.io](#page-10-1)

[Tenable.sc](#page-17-0)

#### [Qualys](#page-24-0)

#### <span id="page-32-2"></span>**Download BigFix Insights for Vulnerability Remediation Reports**

Use this task to deploy the reports for PowerBI or Tableau platform.

BigFix Insights for Vulnerability Remediation provides business intelligence reports to address three main use cases:

- **Vulnerabilities With Available Fixlets** A list of vulnerabilities that have matching BigFix Fixlets available for remediation. The report will list the most recent Fixlet related to each vulnerability, and the CVE entries that are associated to the vulnerability.
- **Vulnerabilities Without Available Fixlets** A list of vulnerabilities that do not have an available Fixlet for remediation.
- **Vulnerability Discrepancies** A list of vulnerabilities where the scanning system identifies the issue, but BigFix does not see an applicable remediation.

Reporting fixlet uses dynamic downloading. To download the report, ensure that specific URL is added in the DownloadWhitelist.txt:

- Tenable.io
	- [http://software.bigfix.com/download/ivr/1.4/Dashboards\\_PowerBI\\_Tenableio.tmp](http://software.bigfix.com/download/ivr/1.4/Dashboards_PowerBI_Tenableio.tmp)
	- [http://software.bigfix.com/download/ivr/1.4/Dashboards\\_Tableau\\_Tenableio.tmp](http://software.bigfix.com/download/ivr/1.4/Dashboards_Tableau_Tenableio.tmp)
- Tenable.sc
	- [http://software.bigfix.com/download/ivr/1.4/Dashboards\\_PowerBI\\_Tenable.tmp](http://software.bigfix.com/download/ivr/1.4/Dashboards_PowerBI_Tenable.tmp)
	- [http://software.bigfix.com/download/ivr/1.4/Dashboards\\_Tableau\\_Tenable.tmp](http://software.bigfix.com/download/ivr/1.4/Dashboards_Tableau_Tenable.tmp)
- Qualys
	- [http://software.bigfix.com/download/ivr/1.4/Dashboards\\_PowerBI\\_Qualys.tmp](http://software.bigfix.com/download/ivr/1.4/Dashboards_PowerBI_Qualys.tmp)
	- [http://software.bigfix.com/download/ivr/1.4/Dashboards\\_Tableau\\_Qualys.tmp](http://software.bigfix.com/download/ivr/1.4/Dashboards_Tableau_Qualys.tmp)

The location of the file on the BigFix server is:

```
C:\Program Files (x86)\BigFix Enterprise\BES Server\Mirror Server\Config
```
If the file does not exist, create a new one with the same name. The file should contain file formats such as the following:

http://127.0.0.1:52311/.\*

http://software\.bigfix\.com/.\*

Refer to the following [link](https://help.hcltechsw.com/bigfix/10.0/platform/Platform/Config/c_dynamic_download_white_lists.html) to find out more about **Dynamic download White-lists**.

**Note:** To use this task, you must have only one instance of IVR Dataflows service deployed in this environment.

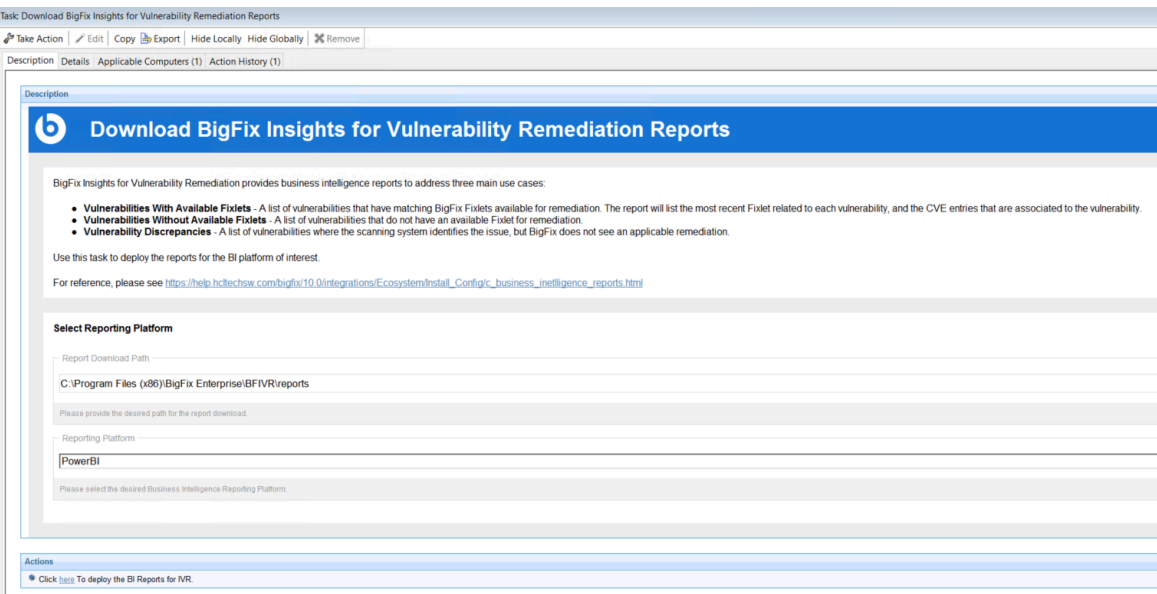

#### <span id="page-33-0"></span>**Manage BigFix Insights for Vulnerability Remediation Datasources**

You can use this task to update the specified datasouce or validate the IVR Service configuration. This task additionally provides option to specify proxy settings configuration for respective datasources.

**Note:** To use this task, you must have only one instance of IVR Dataflows service deployed in this  $\overrightarrow{r}$ environment.

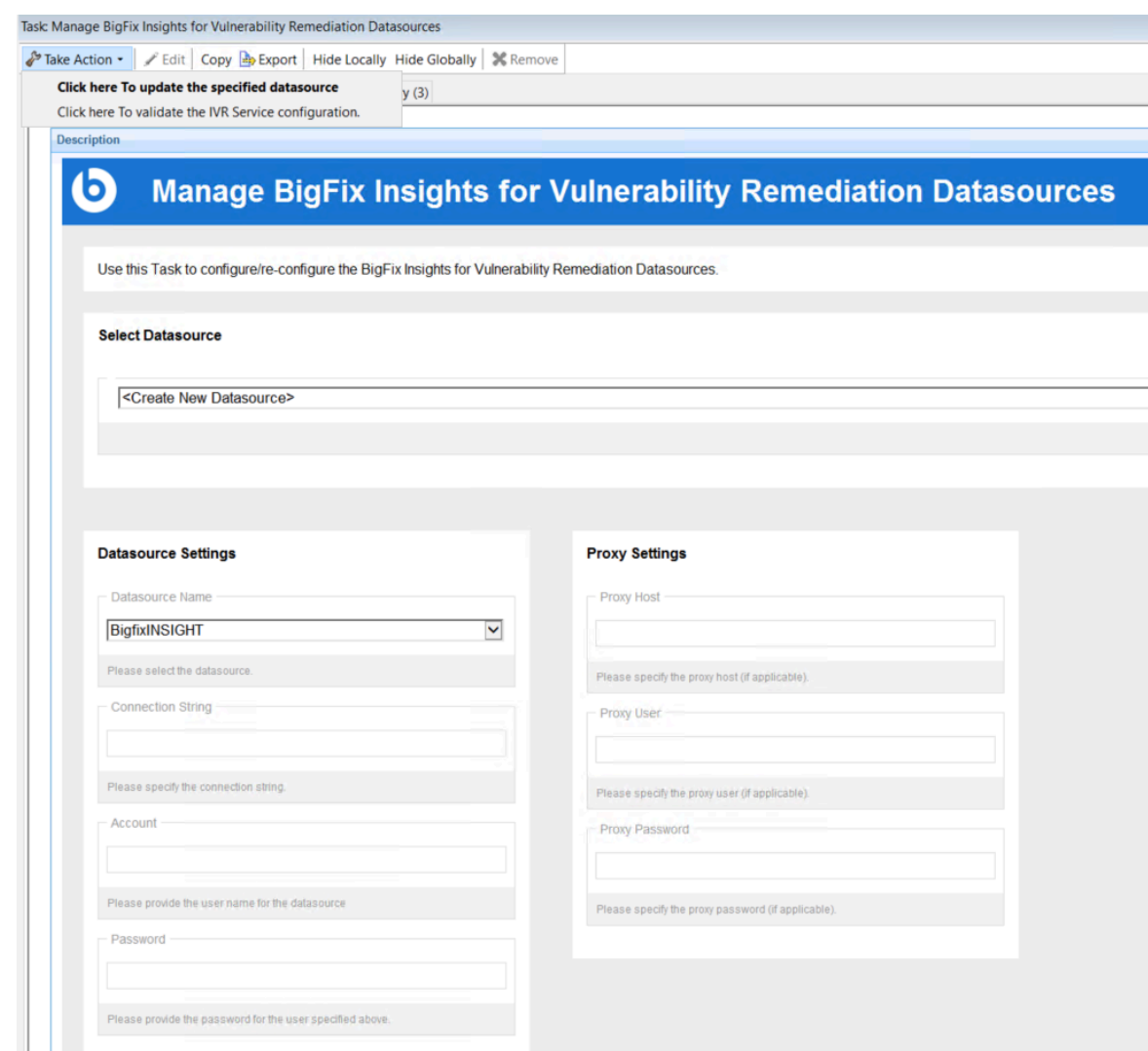

### <span id="page-34-0"></span>**Manage BigFix Insights for Vulnerability Remediation ETLs**

Use this task to configure/re-configure the BigFix Insights for Vulnerability Remediation ETLs. You can also use this fixlet to restart the IVR Service.

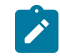

**Note:** To use this task, you must have only one instance of IVR Dataflows service deployed in this environment.

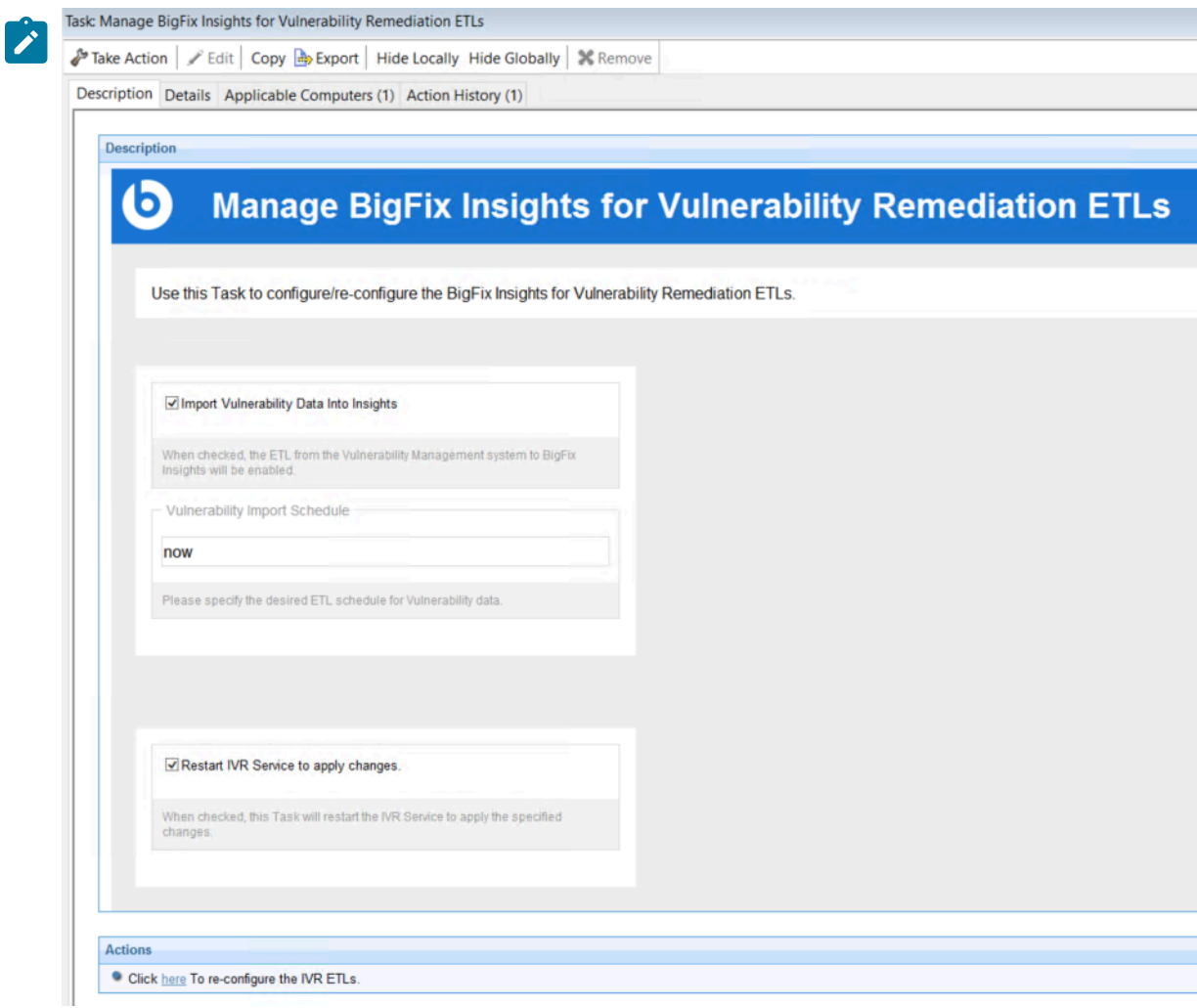

#### <span id="page-35-0"></span>**Manage BigFix Insights for Vulnerability Remediation Service**

This task facilitates the management of the BigFix Insights for Vulnerability Remediation Service. You can use this task to Start, Stop, Restart or validate the configuration of the IVR Service.

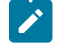

**Note:** It is always recommended to stop the service before making any update on datasource or ETL fixlet to the already deployed service and then restart the service to apply the latest changes.

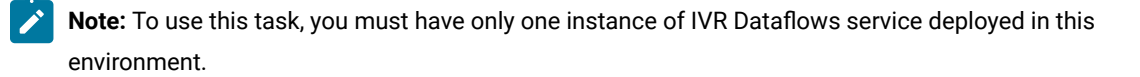

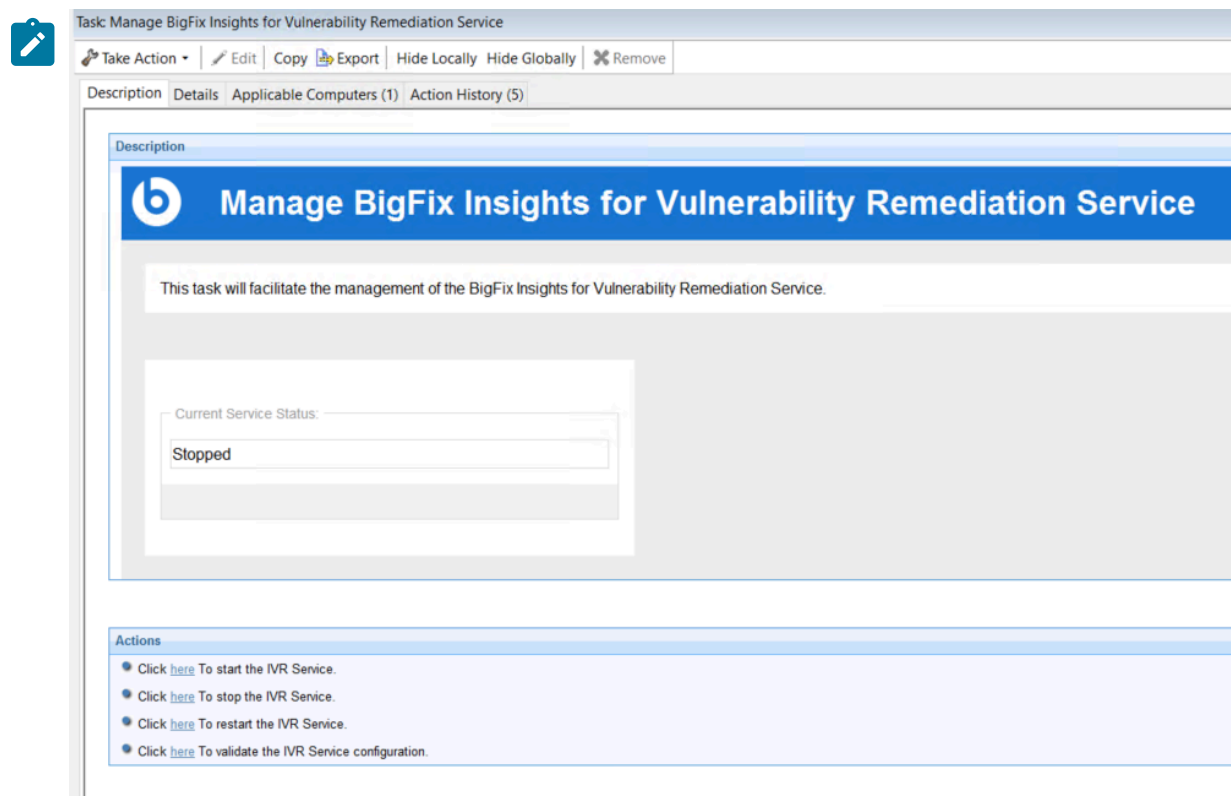

### <span id="page-36-0"></span>**Uninstall BigFix Insights for Vulnerability Remediation**

This Fixlet uninstalls the BigFix Insights for Vulnerability Remediation service.

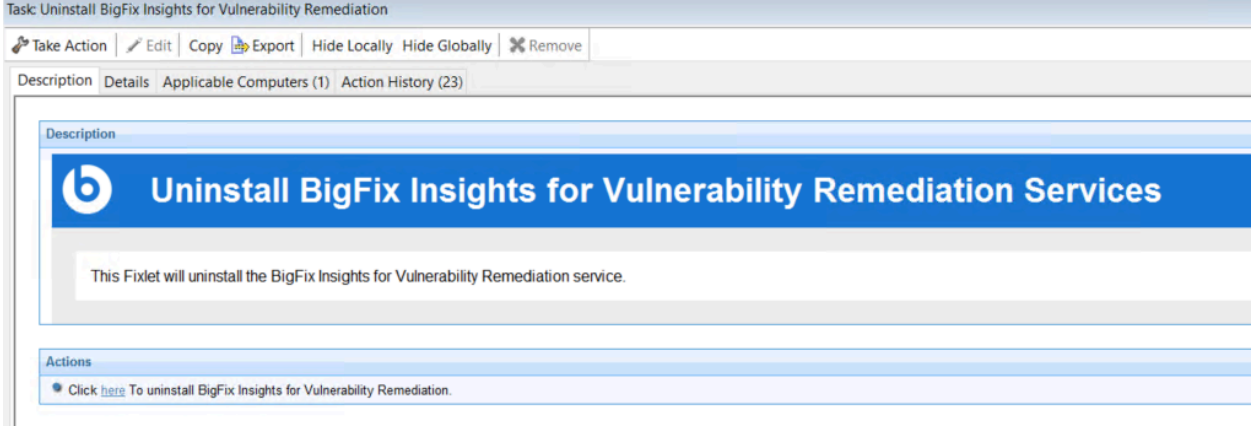

## <span id="page-36-1"></span>**Upgrade BigFix Insights for Vunerability Remediation**

The Fixlet will upgrade the BigFix Insights for Vulnerability Remediation service.

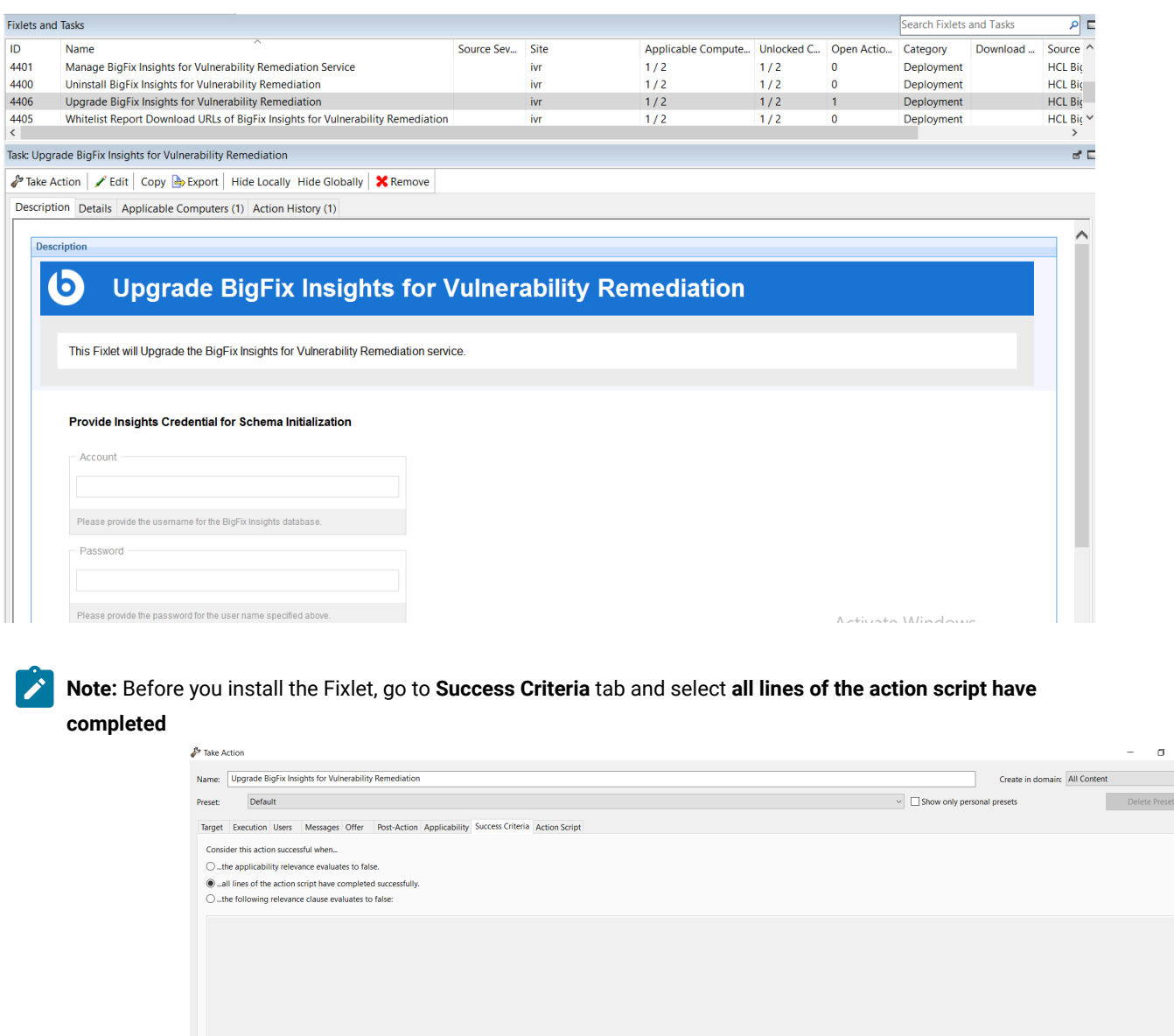

**successfully**.

OK Cancel

Activate Windows Go to Settings to activate Wi  $\frac{1}{\sqrt{2}}$ 

 $\ddot{\phantom{0}}$ 

### <span id="page-38-0"></span>**Whitelist Report Download URLs of BigFix Insights for Vulnerability Remediation**

This Fixlet whitelists the dynamic download report URLs specific to each vendor of BigFix Insights for Vulnerability

#### Remediation

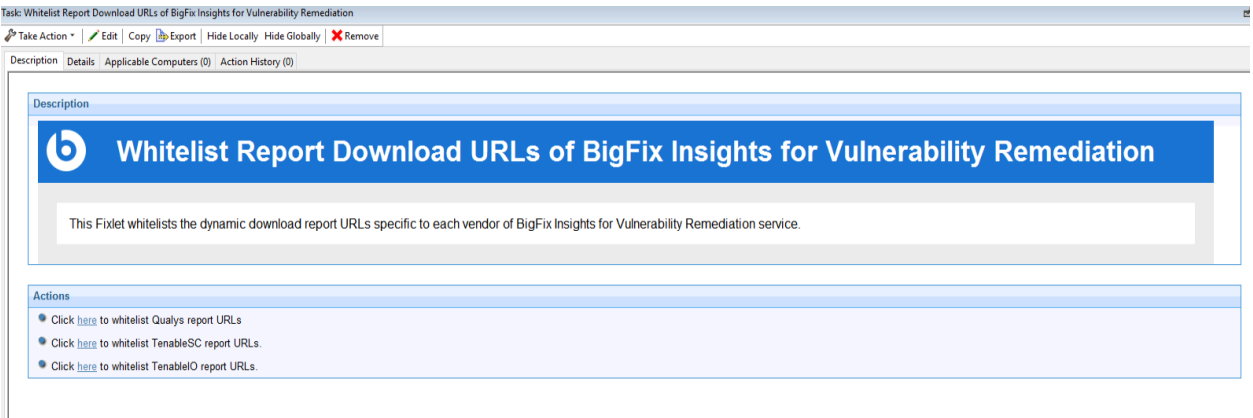

service.

# <span id="page-39-0"></span>**Notices**

This information was developed for products and services offered in the US.

HCL may not offer the products, services, or features discussed in this document in other countries. Consult your local HCL representative for information on the products and services currently available in your area. Any reference to an HCL product, program, or service is not intended to state or imply that only that HCL product, program, or service may be used. Any functionally equivalent product, program, or service that does not infringe any HCL intellectual property right may be used instead. However, it is the user's responsibility to evaluate and verify the operation of any non-HCL product, program, or service.

HCL may have patents or pending patent applications covering subject matter described in this document. The furnishing of this document does not grant you any license to these patents. You can send license inquiries, in writing, to:

*HCL 330 Potrero Ave. Sunnyvale, CA 94085 USA Attention: Office of the General Counsel*

For license inquiries regarding double-byte character set (DBCS) information, contact the HCL Intellectual Property Department in your country or send inquiries, in writing, to:

*HCL 330 Potrero Ave. Sunnyvale, CA 94085 USA Attention: Office of the General Counsel*

HCL TECHNOLOGIES LTD. PROVIDES THIS PUBLICATION "AS IS" WITHOUT WARRANTY OF ANY KIND, EITHER EXPRESS OR IMPLIED, INCLUDING, BUT NOT LIMITED TO, THE IMPLIED WARRANTIES OF NON-INFRINGEMENT, MERCHANTABILITY OR FITNESS FOR A PARTICULAR PURPOSE. Some jurisdictions do not allow disclaimer of express or implied warranties in certain transactions, therefore, this statement may not apply to you.

This information could include technical inaccuracies or typographical errors. Changes are periodically made to the information herein; these changes will be incorporated in new editions of the publication. HCL may make improvements and/or changes in the product(s) and/or the program(s) described in this publication at any time without notice.

Any references in this information to non-HCL websites are provided for convenience only and do not in any manner serve as an endorsement of those websites. The materials at those websites are not part of the materials for this HCL product and use of those websites is at your own risk.

HCL may use or distribute any of the information you provide in any way it believes appropriate without incurring any obligation to you.

Licensees of this program who wish to have information about it for the purpose of enabling: (i) the exchange of information between independently created programs and other programs (including this one) and (ii) the mutual use of the information which has been exchanged, should contact:

*HCL 330 Potrero Ave. Sunnyvale, CA 94085 USA Attention: Office of the General Counsel*

Such information may be available, subject to appropriate terms and conditions, including in some cases, payment of a fee.

The licensed program described in this document and all licensed material available for it are provided by HCL under terms of the HCL Customer Agreement, HCL International Program License Agreement or any equivalent agreement between us.

The performance data discussed herein is presented as derived under specific operating conditions. Actual results may vary.

Information concerning non-HCL products was obtained from the suppliers of those products, their published announcements or other publicly available sources. HCL has not tested those products and cannot confirm the accuracy of performance, compatibility or any other claims related to non-HCL products. Questions on the capabilities of non-HCL products should be addressed to the suppliers of those products.

Statements regarding HCL's future direction or intent are subject to change or withdrawal without notice, and represent goals and objectives only.

This information contains examples of data and reports used in daily business operations. To illustrate them as completely as possible, the examples include the names of individuals, companies, brands, and products. All of these names are fictitious and any similarity to actual people or business enterprises is entirely coincidental.

#### COPYRIGHT LICENSE:

This information contains sample application programs in source language, which illustrate programming techniques on various operating platforms. You may copy, modify, and distribute these sample programs in any form without payment to HCL, for the purposes of developing, using, marketing or distributing application programs conforming to the application programming interface for the operating platform for which the sample programs are written. These examples have not been thoroughly tested under all conditions. HCL, therefore, cannot guarantee or imply reliability, serviceability, or function of these programs. The sample programs are provided "AS IS," without warranty of any kind. HCL shall not be liable for any damages arising out of your use of the sample programs.

Each copy or any portion of these sample programs or any derivative work must include a copyright notice as follows:

© (your company name) (year).

Portions of this code are derived from HCL Ltd. Sample Programs.

## **Trademarks**

HCL Technologies Ltd. and HCL Technologies Ltd. logo, and hcl.com are trademarks or registered trademarks of HCL Technologies Ltd., registered in many jurisdictions worldwide.

Adobe, the Adobe logo, PostScript, and the PostScript logo are either registered trademarks or trademarks of Adobe Systems Incorporated in the United States, and/or other countries.

Java and all Java-based trademarks and logos are trademarks or registered trademarks of Oracle and/or its affiliates.

Microsoft, Windows, Windows NT, and the Windows logo are trademarks of Microsoft Corporation in the United States, other countries, or both.

Linux is a registered trademark of Linus Torvalds in the United States, other countries, or both.

UNIX is a registered trademark of The Open Group in the United States and other countries.

Other product and service names might be trademarks of HCL or other companies.

## Terms and conditions for product documentation

Permissions for the use of these publications are granted subject to the following terms and conditions.

### **Applicability**

These terms and conditions are in addition to any terms of use for the HCL website.

#### **Personal use**

You may reproduce these publications for your personal, noncommercial use provided that all proprietary notices are preserved. You may not distribute, display or make derivative work of these publications, or any portion thereof, without the express consent of HCL.

#### **Commercial use**

You may reproduce, distribute and display these publications solely within your enterprise provided that all proprietary notices are preserved. You may not make derivative works of these publications, or reproduce, distribute or display these publications or any portion thereof outside your enterprise, without the express consent of HCL.

#### **Rights**

Except as expressly granted in this permission, no other permissions, licenses or rights are granted, either express or implied, to the publications or any information, data, software or other intellectual property contained therein.

HCL reserves the right to withdraw the permissions granted herein whenever, in its discretion, the use of the publications is detrimental to its interest or, as determined by HCL, the above instructions are not being properly followed.

You may not download, export or re-export this information except in full compliance with all applicable laws and regulations, including all United States export laws and regulations.

HCL MAKES NO GUARANTEE ABOUT THE CONTENT OF THESE PUBLICATIONS. THE PUBLICATIONS ARE PROVIDED "AS-IS" AND WITHOUT WARRANTY OF ANY KIND, EITHER EXPRESSED OR IMPLIED, INCLUDING BUT NOT LIMITED TO IMPLIED WARRANTIES OF MERCHANTABILITY, NON-INFRINGEMENT, AND FITNESS FOR A PARTICULAR PURPOSE.